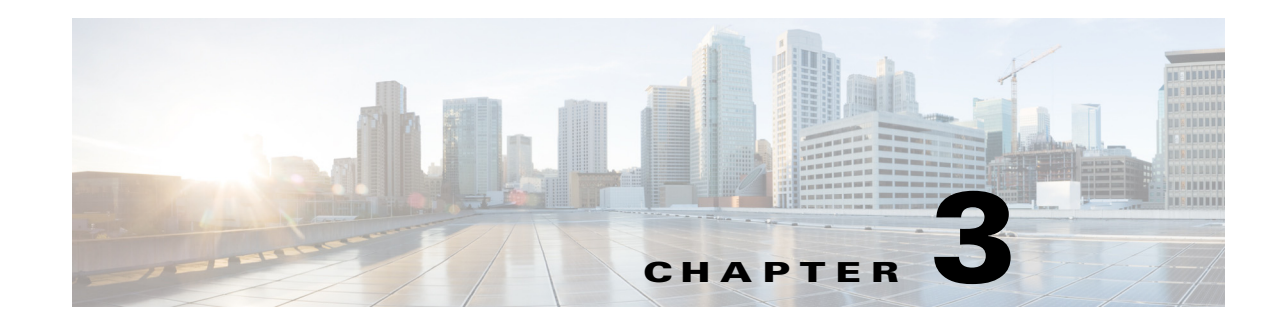

# ルータの設置と接続

ここでは、Cisco 4000 シリーズ サービス統合型ルータ(ISR)を LAN、WAN、および音声ネット ワークに設置および接続する方法について説明します。ここでは、技術的な詳細情報について説 明します。

- **•** [ルータの設置\(](#page-3-0)3-4 ページ)
- **•** [シャーシのアース接続\(](#page-20-0)3-21 ページ)
- **•** [電源の接続\(](#page-22-0)3-23 ページ)
- **•** [コンソール端末またはモデムへの接続\(](#page-23-0)3-24 ページ)
- **•** [Cisco Microsoft Windows USB](#page-26-0) デバイス ドライバのインストール(3-27 ページ)
- **•** [Cisco Microsoft Windows USB](#page-28-0) ドライバのインストール(3-29 ページ)
- **•** WAN、LAN[、および音声インターフェイス\(](#page-30-0)3-31 ページ)

 $\boldsymbol{A}$ 

警告 この資料に記載されている安全上の警告の翻訳を確認するには、『*[Regulatory Compliance and](http://www.cisco.com/en/US/docs/routers/access/4400/hardware/4400rcsi.html)  [Safety Information for the C](http://www.cisco.com/en/US/docs/routers/access/4400/hardware/4400rcsi.html)isco 4000 Series ISRs*』の資料を参照してください。この装置の設置、交 換、または保守は、訓練を受けた相応の資格のある人が行ってください。ステートメント 1030

 $\boldsymbol{\mathbb{\Lambda}}$ 

警告 この装置には複数の電源装置接続が存在する場合があります。すべての接続を取り外し、装置の 電源を遮断する必要があります。ステートメント 1028

 $\mathbf{A}$ 

警告 ブランクの前面プレートおよびカバー パネルには、**3** つの重要な機能があります。シャーシ内の 危険な電圧および電流による感電を防ぐこと、他の装置への電磁干渉(**EMI**)の影響を防ぐこと、 およびシャーシ内の冷気の流れを適切な状態に保つことです。システムは、必ずすべてのカー ド、前面プレート、前面カバー、および背面カバーを正しく取り付けた状態で運用してください。 ステートメント 1029

 $\boldsymbol{\mathbb{\Lambda}}$ 

警告 ユニットの電源がオフかオンかに関係なく、**WAN** ポートには危険なネットワーク間電圧があり ます。感電を防ぐため、**WAN** ポートの近くで作業するときは注意してください。ケーブルの接続 を外すときは、ユニット側ではない方から先に取り外してください。ステートメント 1026

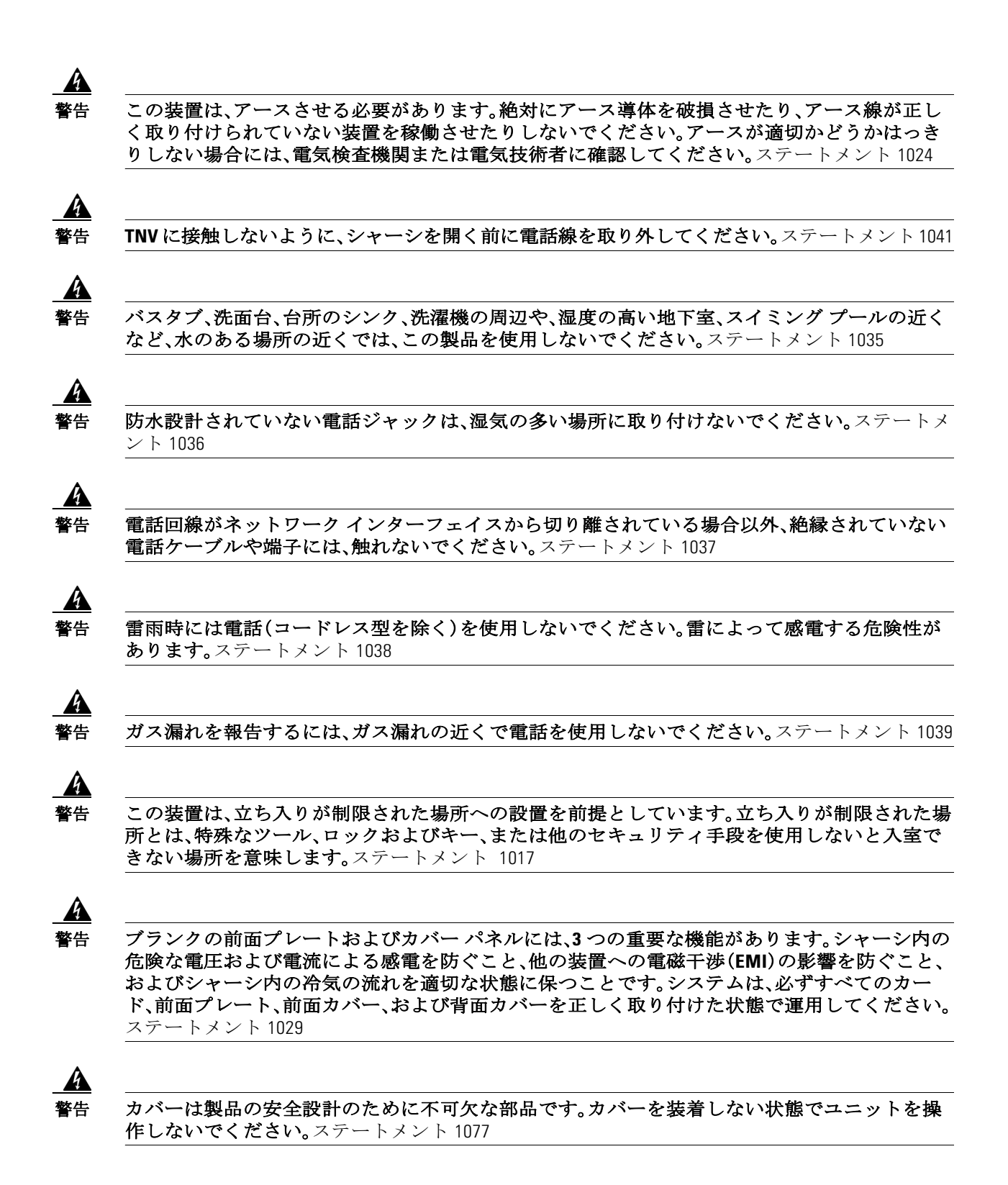

# 必要な知識

#### **CLI** コンソール アクセス

ルータの USB または RJ-45 コンソール ポートを使用して、Cisco Internet Operating System(IOS XE)の Command Line Interface(CLI)にアクセスし、設定タスクを実行します。ターミナル エミュ レーション プログラムは、ルータと PC 間で通信を確立する必要があります。手順については、 [「コンソール端末またはモデムへの接続」セクション\(](#page-23-0)3-24ページ)を参照してください。

 $\begin{picture}(20,20) \put(0,0){\line(1,0){10}} \put(15,0){\line(1,0){10}} \put(15,0){\line(1,0){10}} \put(15,0){\line(1,0){10}} \put(15,0){\line(1,0){10}} \put(15,0){\line(1,0){10}} \put(15,0){\line(1,0){10}} \put(15,0){\line(1,0){10}} \put(15,0){\line(1,0){10}} \put(15,0){\line(1,0){10}} \put(15,0){\line(1,0){10}} \put(15,0){\line(1$ 

(注) Microsoft Windows USB ドライバをインストールしてから、ルータと PC の間に物理的な 接続を確立する必要があります。

#### スロット番号とポート番号

ルータには、ポートと新しいスロットが組み込まれています。新しいスロットは、新しいモ ジュールとインターフェイス カード(SM-X、NIM、ISC、PVDM4、シスコ Cisco E シリーズ サーバ モジュール)に対応しています。スロットとポートのナンバリングについては、「スロットおよび インターフェイスについて」セクション(1-39ページ)を参照してください。

#### ソフトウェア ライセンス

ルータのすべての機能を使用するには、ソフトウェア パッケージを購入する必要があります。

詳細については、『*Software Configuration Guide for the Cisco 4400 and Cisco 4300 Series ISRs*』の 「Licensing」セクションを参照してください。

# はじめる前に

シスコのサービス統合型ルータを設置および接続する前に、安全性に関する警告を読み、次の道 具と機器を用意します。

- **•** 静電気防止用のコードとリスト ストラップ
- **•** No.2 プラス ドライバ
- **•** マイナス ドライバ:小型 4 ~ 5 mm(3/16 インチ)、中型 6 ~ 7 mm(1/4 インチ)
	- **–** モジュールの装着または取り外しのため
	- **–** メモリや他のコンポーネントをアップグレードする場合、カバーを取り外すため
- **•** ラックに合うネジ
- **•** ワイヤ クリンパ
- **•** シャーシに接続するアース線
	- **–** AWG 6(13 mm<sup>2</sup> )のアース線(NEBS 準拠シャーシ アースの場合)
	- **–** AWG 14(2 mm<sup>2</sup> )以上のアース線(NEC 準拠シャーシ アースの場合)
	- **–** AWG 18(1 mm<sup>2</sup> )以上のアース線(EN/IEC 60950 準拠シャーシ アースの場合)
- **•** NEC 準拠アースについては、ユーザが準備する適切な内径 5 ~ 7 mm(1/4 インチ)のリング 端子

さらに、使用する予定のモジュールの種類によっては、外部ネットワークにポートを接続するた めに次の機器が必要です。

**•** WAN および LAN ポート(構成によって異なります)に接続するためのケーブル

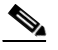

- (注) ケーブルの仕様の詳細については、Cisco.com の『*[Cisco](http://www.cisco.com/en/US/docs/routers/access/hardware/notes/marcabl.html) [Modular Access Router Cable](http://www.cisco.com/univercd/cc/td/doc/product/access/acs_mod/cis3600/hw_inst/cabling/marcabl.htm)  [Specifications](http://www.cisco.com/univercd/cc/td/doc/product/access/acs_mod/cis3600/hw_inst/cabling/marcabl.htm)*』を参照してください。
- **•** イーサネット(LAN)ポートに接続するために、イーサネット ハブまたはネットワーク イン ターフェイス カードを搭載した PC。
- **•** 9600 ボー、8 データ ビット、1 ストップ ビット、フロー制御なし、およびパリティなしに設定 されているコンソール端末(ASCII 端末、または HyperTerminal や同様の端末エミュレーショ ン ソフトウェアを実行する PC)。
- **•** 管理者によるリモート アクセスのために補助ポートに接続するモデム(任意)。
- **•** シリアル インターフェイスに適したデータ サービス ユニット(DSU)またはチャネル サー ビス ユニット(CSU)/データ サービス ユニット(DSU)。
- **•** 組み込みの CSU がない CT1/PRI モジュールの場合、外部 CSU。

# ルータの開梱

ルータを設置する準備が整うまで、ルータは開梱しないでください。しばらくの間、最終的な設 置場所の準備が整わない場合、不慮の損傷を防ぐために、輸送用の箱にシャーシを保管しておき ます。ルータを設置する準備が整ったら、開梱を進めます。

注文したルータ、アクセサリ キット、マニュアル、およびオプションの機器によっては、複数の箱 で納品されることがあります。開梱するときは、納品書を確認して、リストのアイテムがすべて 送付されていることを確認します。

# <span id="page-3-0"></span>ルータの設置

モジュールと FRU を設置する必要がある場合、ルータをインストールする前または後にそれら をインストールできます。理想的には、ルータの背面を操作しやすいときにモジュールをインス トールします。内部モジュールと FRU(SM、NIM、パケット音声デジタル信号プロセッサ モ ジュール(PVDM4)、コンパクト フラッシュ カード、ファン トレイなど)は、ラックマウントを行 う前にインストールする必要があります。

ルータのインストールには 2 つの方法があります。

- **•** [ラックへのシャーシの設置\(](#page-4-0)3-5 ページ)
- **•** [デスクトップへのシャーシの設置\(](#page-20-1)3-21 ページ)

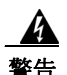

警告 オン**/**オフ スイッチのあるシステムで作業をするときは、事前に電源をオフにし、電源コードを 取り外してください。ステートメント1

注意 シャーシの損傷を防ぐために、前面のプラスチック パネルを持ってシャーシを持ち上げたり、傾 けたりしないでください。必ずシャーシの金属の本体の側面を持ってください。

### <span id="page-4-0"></span>ラックへのシャーシの設置

</del> 警告 ラックにスタビライザが付いている場合は、スタビライザを取り付けてから、ラックに装置を設置したり、 ラック内の装置を保守したりしてください。ステートメント 1006

 $\boldsymbol{A}$ 

警告 この装置は、アースさせる必要があります。絶対にアース導体を破損させたり、アース線が正し く取り付けられていない装置を稼働させたりしないでください。アースが適切かどうかはっき りしない場合には、電気検査機関または電気技術者に確認してください。ステートメント 1024

 $\mathbf{A}$ 

警告 システムの過熱を防止するために、周辺温度が推奨されている最高温度の **40 °C** を超える環境で は使用しないでください。ステートメント 1047

Cisco ISR4451-X は、19 インチ(48.26 cm)EIA および 23 インチ(58.42 cm)Southwestern Bell Corporation(SBC)ラックに設置できます。Cisco ISR4451-X は、600 mm ETSI ラックにも設置でき ます。19 インチ EIA ラックにシャーシを設置するには、ルータに同梱されている標準の金具を使 用します。23 インチ SBC ラックにシャーシを設置するには、オプションの大きな金具を注文で きます。

- ルータは次のように設置できます。
- **•** 中央前面の設置:前面パネルだけを正面に向け、シャーシの中央前部に金具を取り付けます。
- **•** 中央背面の設置:背面パネルだけを正面に向け、シャーシの中央後部に金具を取り付けます。
- **•** 前面の設置:前面パネルを正面に向け、シャーシの前面に金具を取り付けます。
- **•** 背面の設置:背面パネルを正面に向け、シャーシの背面に金具を取り付けます。

#### ラックマウント ブラケットの取り付け

付属のネジを使用し、図 [3-1](#page-5-0) から図 [3-4](#page-6-0) を参照して、ルータ シャーシにラック取り付け金具を取 り付けます。

⁄!\

注意 ネジは締めすぎないようにします。推奨されるトルクは15~18インチポンド(1.7~2.0 N-m) です。

2 個目の金具をシャーシの反対側に取り付けます。No.2 プラス ドライバを使用して No.8 金具ネ ジを取り付けます。

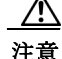

注意 シャーシの取り付けには、シャーシを冷却するために通気をよくする必要があります。

<span id="page-5-0"></span>図 *3-1* 前面取り付け用の金具の設置(図は *Cisco ISR4451-X*)

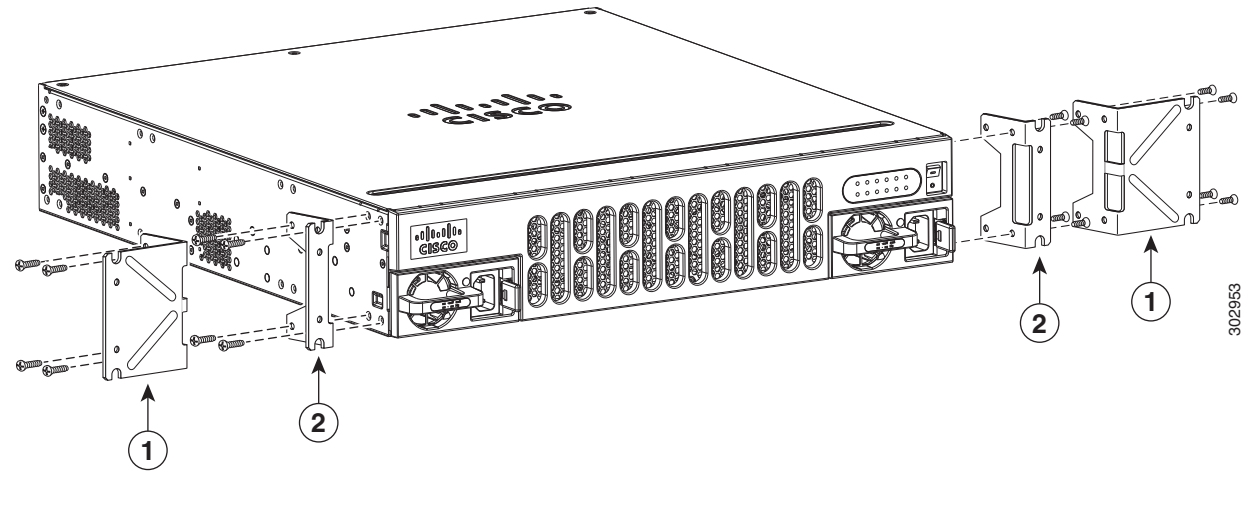

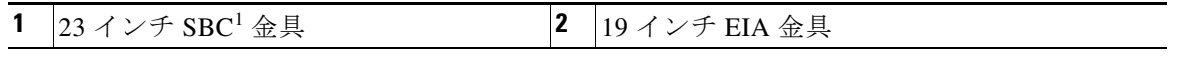

1. Southwestern Bell Corporation(SBC)

#### 図 *3-2* 中央*-*前面取り付け用の金具の設置(図は *Cisco ISR4451-X*)

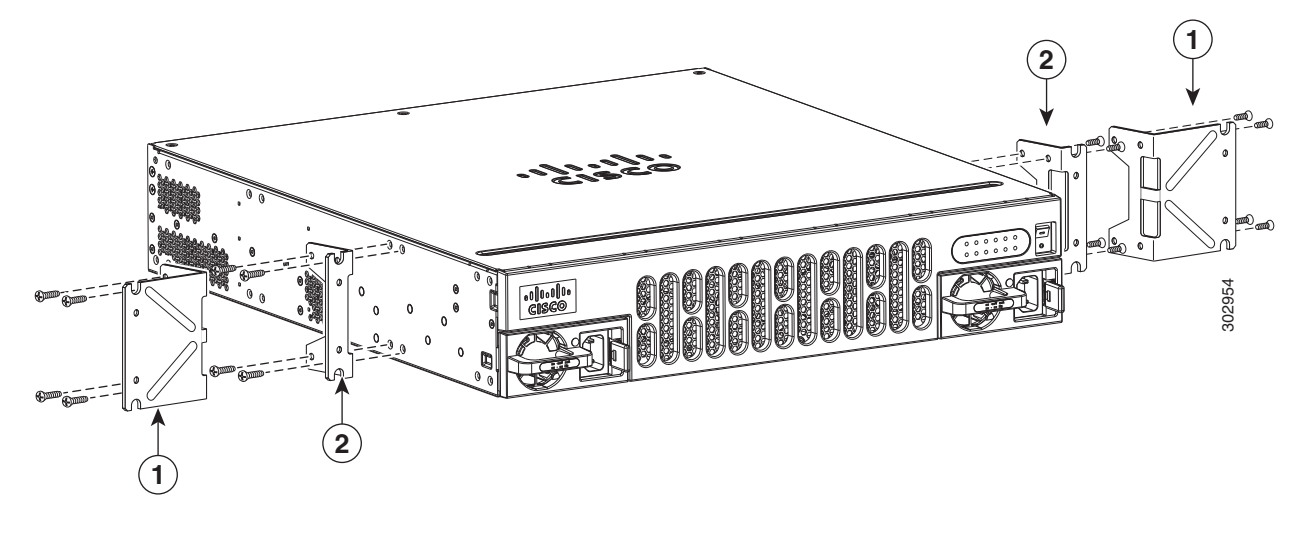

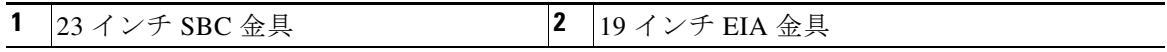

図 *3-3* 背面取り付け用の金具の設置(図は *Cisco ISR4451-X*)

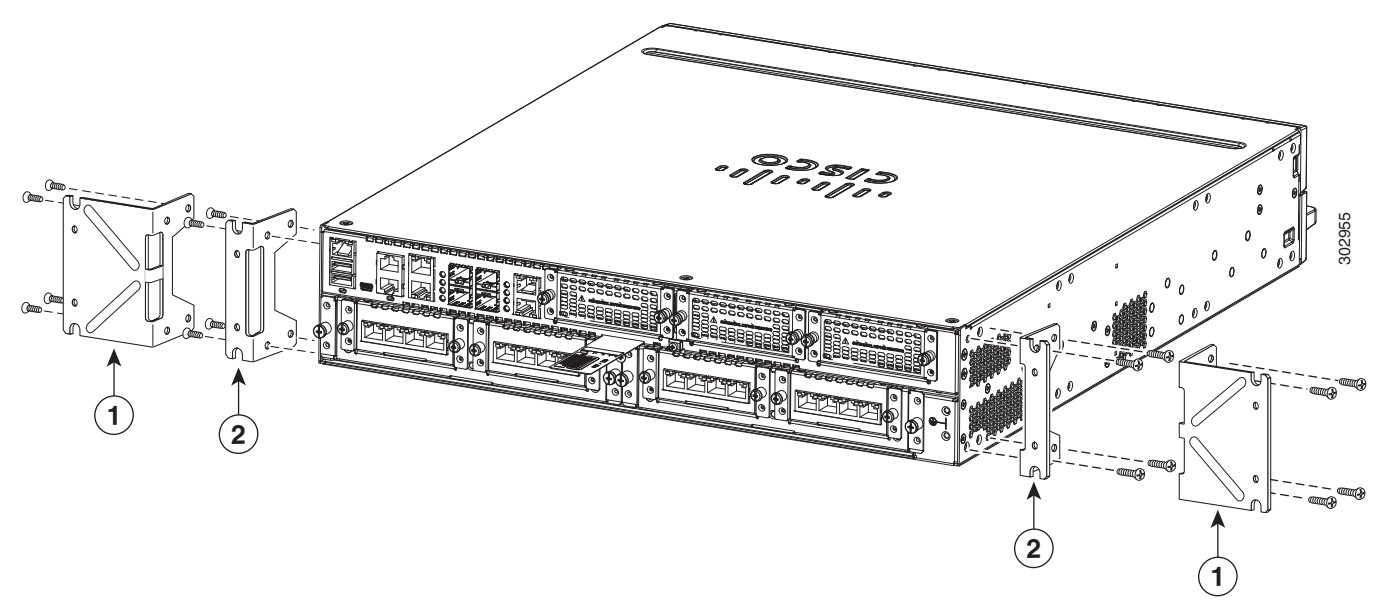

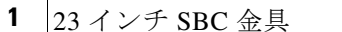

19 インチ EIA 金具

#### <span id="page-6-0"></span>図 *3-4* 中央*-*背面取り付け用の金具の設置(図は *Cisco ISR4451-X*)

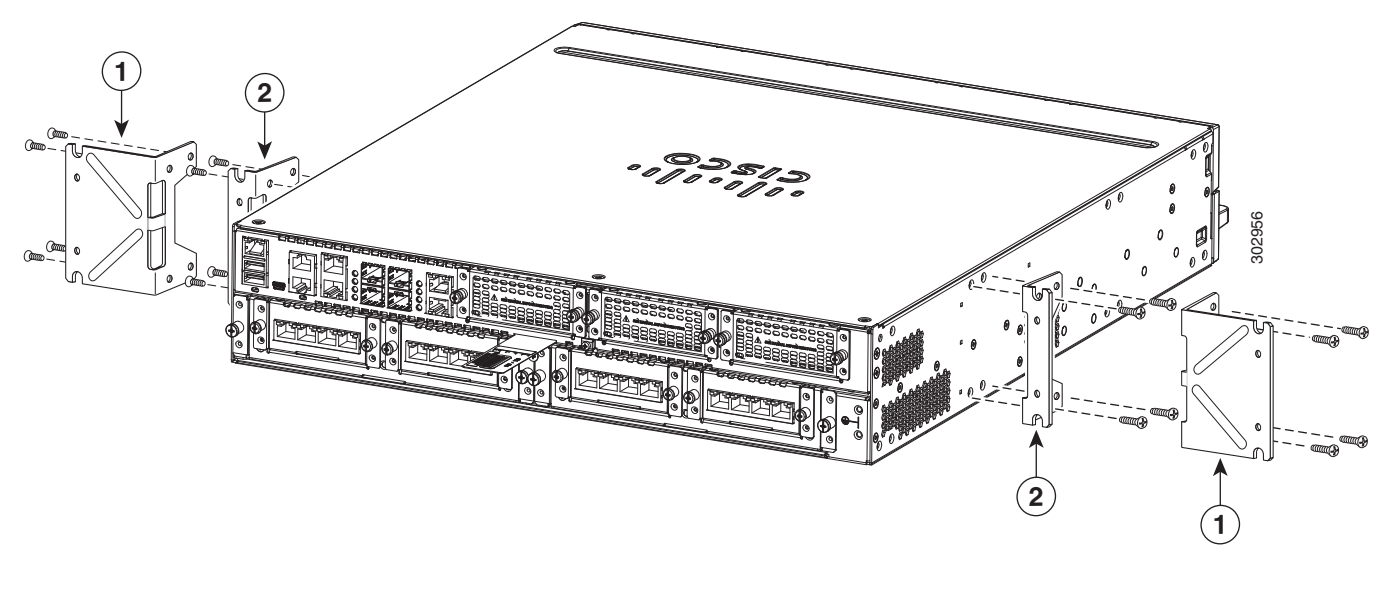

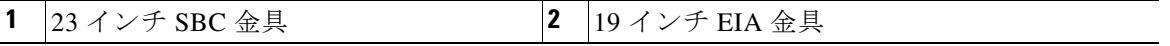

#### ラックへのルータの設置

ラック取り付け金具をルータのシャーシに取り付けたら、ラックに付属するネジを使用して、 シャーシをラックに設置します(図 [3-5](#page-8-0) を参照)。

 $\boldsymbol{\varphi}$ 

ヒント 19 インチ EIA ブラケットおよび 23 インチ SBC ブラケットの両方に対して、まず下側の 2 つの ネジを少し締め、下側のネジでブラケットを支えている間に、上側の 2 つのネジを挿入します。

 $\mathcal{Q}$ 

ヒント 金具のネジ穴は、ラックのネジ穴の *1* 個おきのペアに合わせて間隔が開いています。正しいネジ 穴を使用すると、金具の小さなネジ穴がラックの未使用のネジ穴とそろいます。小さな穴がラッ クの穴とそろわない場合、次のラックの穴に合わせて金具を上下する必要があります。

 $\mathbf{A}$ 

警告 ラックへのユニットの設置や、ラック内のユニットの保守作業を行う場合は、負傷事故を防ぐ ため、システムが安定した状態で置かれていることを十分に確認してください。安全を確保す るために、次のガイドラインを守ってください。

- **•** ラックに設置する装置が **1** 台だけの場合は、ラックの一番下に取り付けます。
- **•** ラックに複数の装置を設置する場合は、最も重い装置を一番下に設置して、下から順番に取り付けます。
- **•** ラックにスタビライザが付いている場合は、スタビライザを取り付けてから、ラックに装置を設置し たり、ラック内の装置を保守したりしてください。ステートメント 1006

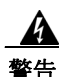

警告 怪我またはシャーシの破損を防ぐために、モジュール(電源装置、ファン、またはカードなど)の ハンドルを持ってシャーシを持ち上げたり、傾けたりすることは絶対に避けてください。これら のハンドルは、シャーシの重さを支えるようには設計されていません。ステートメント 1032

∕∖

注意 冷気が回るように、ラックの各ルータの上下にスペースを確保してください。

図 3-5 は、ラックの一般的な設置を示しています。

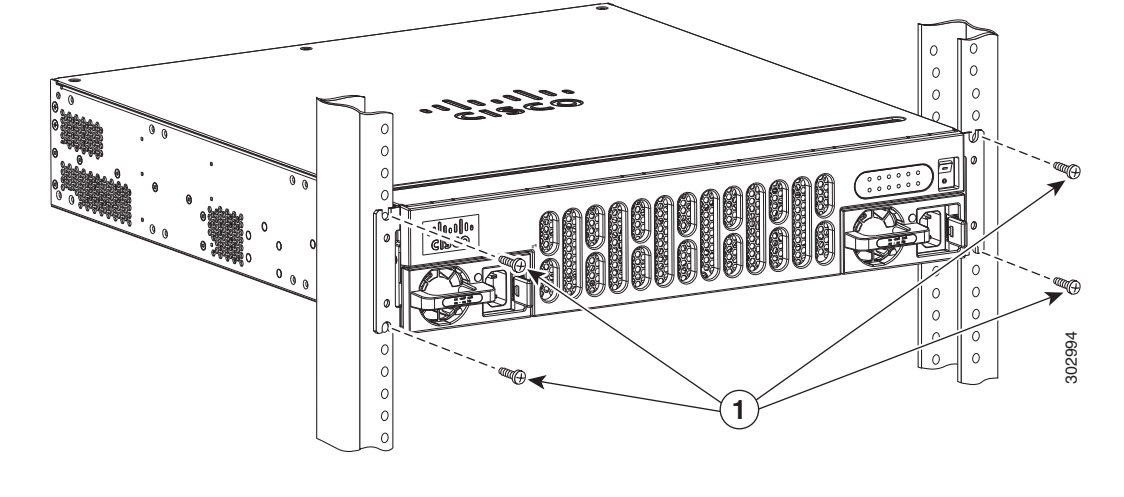

#### <span id="page-8-0"></span>図 *3-5* ラックへのシャーシの設置(一般的)

**1** 取り付けネジ(4)

図 [3-6](#page-8-1) は、シャーシの背面を正面に向けた設置を示しています。

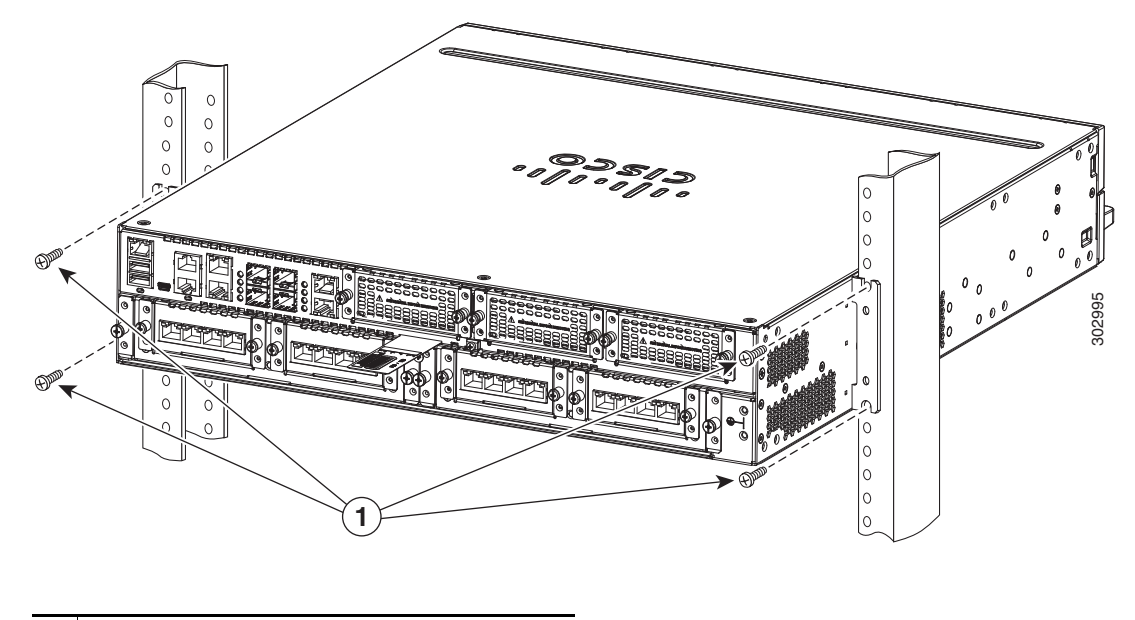

#### <span id="page-8-1"></span>図 *3-6* ラックでシャーシの背面を正面に向けた取り付け(図は *Cisco ISR4451-X*)

**1** 取り付けネジ(4)

### **Cisco 4431 ISR** に壁面取り付け用金具を付ける

各金具に付属している 4 個の PHMS ネジとプラスチック スペーサを使用し、図 [3-7](#page-10-0) に記載され ているように、ルータ シャーシに壁面取り付け金具を取り付けます。

∕∖

注意 ネジは締めすぎないようにします。推奨されるトルクは 15 ~ 18 インチ ポンド(1.7 ~ 2.0 N-m) です。

### **Cisco 4431 ISR** を壁面に取り付ける

前のセクションで取り付けた金具を使用して、ルータを壁面に取り付けます。

次の取り付け器具を使用してください。

**•** 壁のスタッドに取り付けるには、各金具に 10 番ワッシャ付きの 10 番木ネジ(丸ネジまたは 平ネジ)が 1 個、または 10 番のワッシャヘッド ネジが必要です。

ネジは、支えとなる木製または金属製のスタッドに、38.1 mm(1.5 インチ)以上差し込めるだ けの長さが必要です。

- **•** 中空壁面に取り付ける場合は、各金具にワッシャ付きの壁アンカーが 2 個必要です。壁アン カーおよびワッシャのサイズは 10 番にする必要があります。
- **•** コネクタまたは取り付けハードウェアを引っ張らないようにケーブルを配線します。

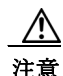

注意 シャーシの取り付けには、シャーシを冷却するために通気をよくする必要があります。

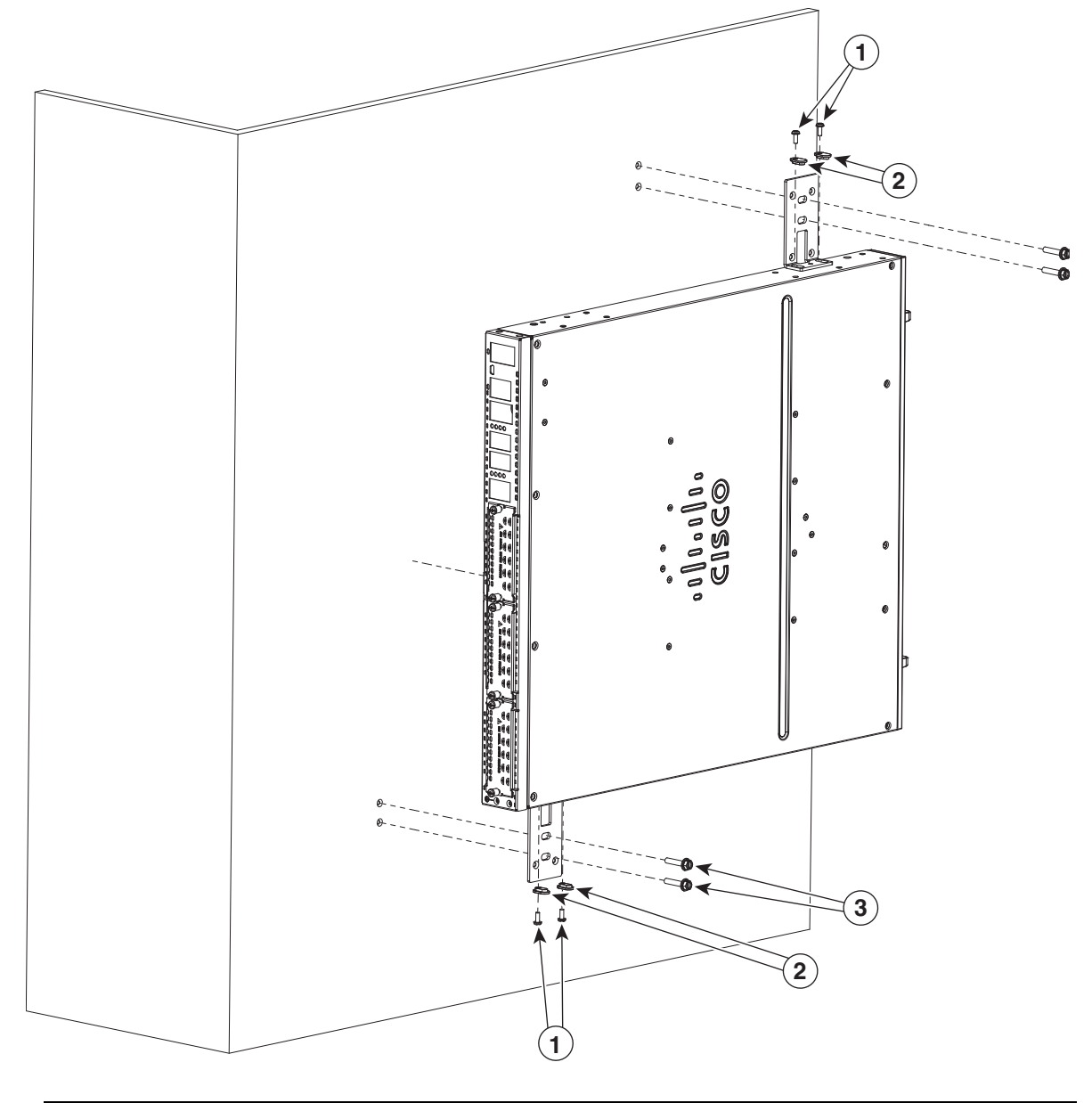

#### <span id="page-10-0"></span>図 *3-7* 壁面取り付け用の金具の設置(図は *Cisco ISR4431*)

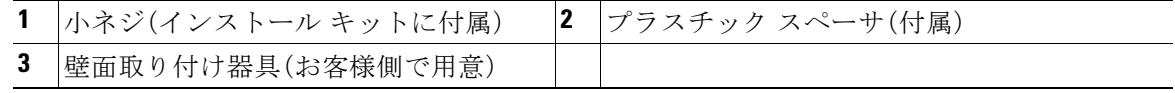

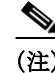

(注) また、必要に応じて、他の 2 つの側を使って対角線上に取り付けることもできます。

**The Co** 

### ラックへの **Cisco 4431 ISR** の取り付け

図 [3-8](#page-11-0) および 図 [3-9](#page-12-0) に記載されているとおりに、(前面または背面に向けて)ルータ シャーシに 金具を取り付けます。

<span id="page-11-0"></span>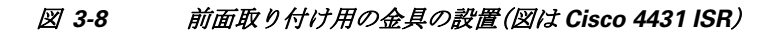

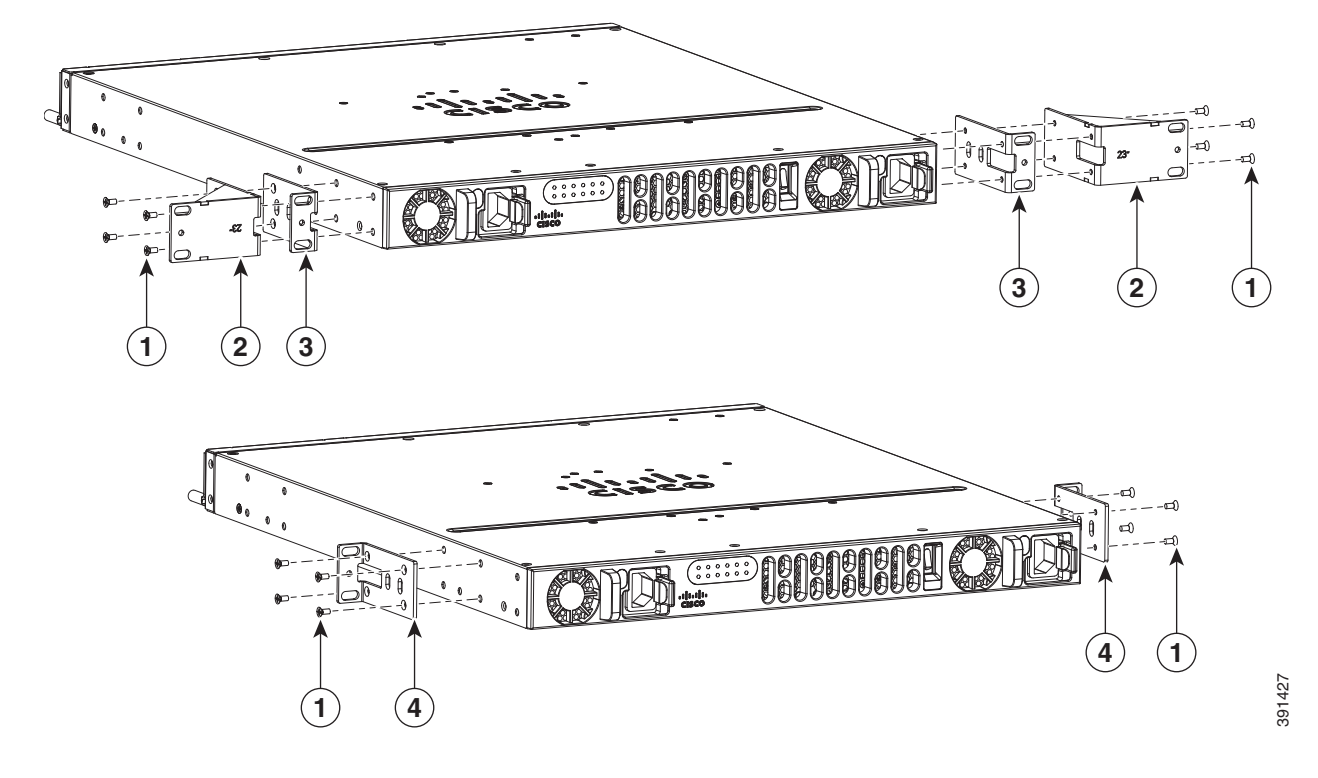

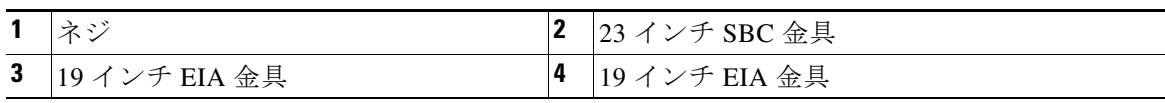

<span id="page-12-0"></span>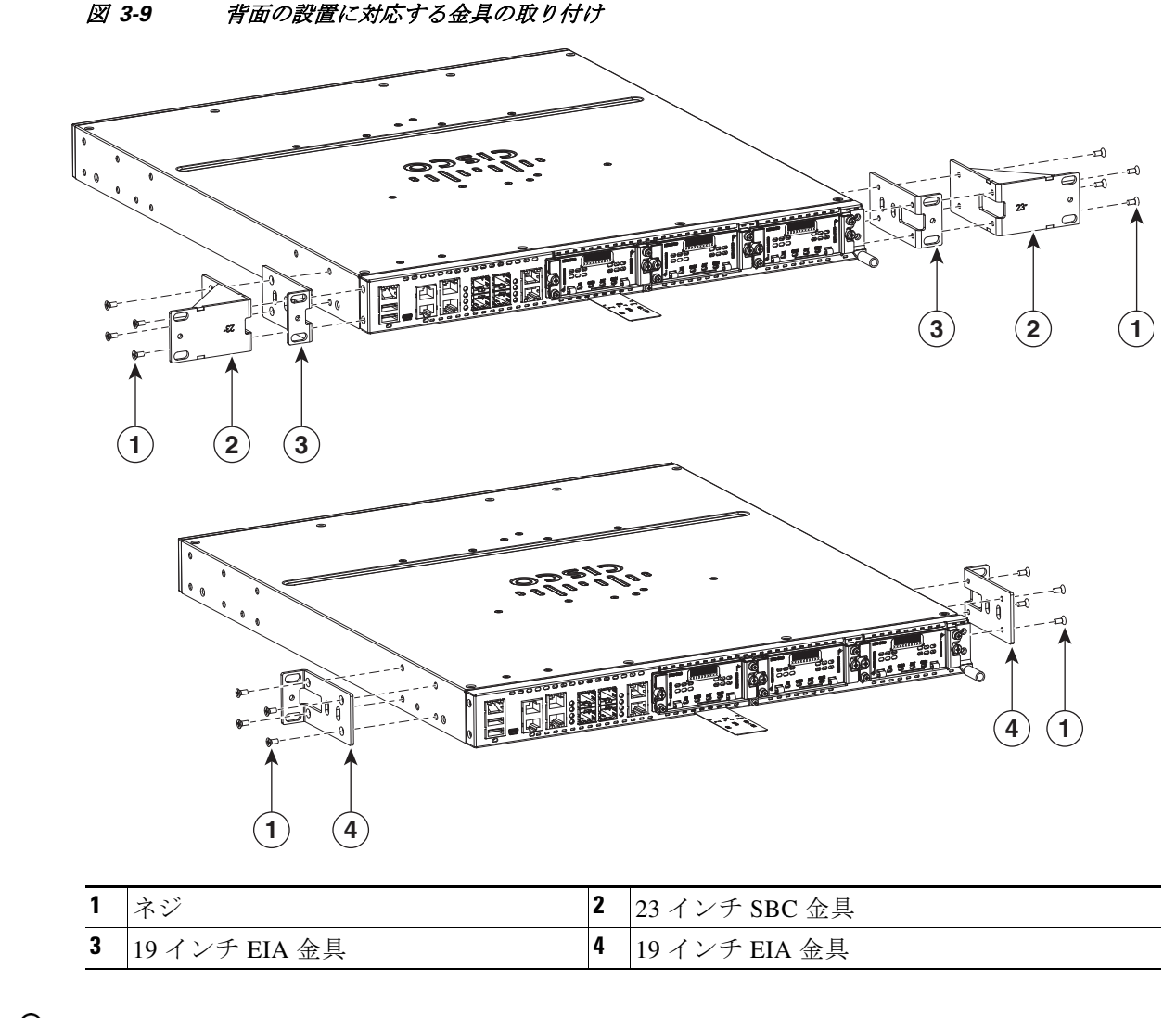

<u>Q</u><br>ヒント 19 インチ EIA ブラケットおよび 23 インチ SBC ブラケットの両方に対して、まず下側の 2 つの ネジを少し締め、下側のネジでブラケットを支えている間に、上側の 2 つのネジを挿入します。

**タ**<br>セント 金具のネジ穴は、ラックのネジ穴の 1 個おきのペアに合わせて間隔が開いています。正しいネジ 穴を使用すると、金具の小さなネジ穴がラックの未使用のネジ穴とそろいます。小さな穴がラッ クの穴とそろわない場合、次のラックの穴に合わせて金具を上下する必要があります。

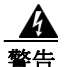

警告 ラックへのユニットの設置や、ラック内のユニットの保守作業を行う場合は、負傷事故を防ぐ ため、システムが安定した状態で置かれていることを十分に確認してください。安全を確保す るために、次のガイドラインを守ってください。

- **•** ラックに設置する装置が **1** 台だけの場合は、ラックの一番下に取り付けます。
- **•** ラックに複数の装置を設置する場合は、最も重い装置を一番下に設置して、下から順番に取り付けます。
- **•** ラックにスタビライザが付いている場合は、スタビライザを取り付けてから、ラックに装置を設置し たり、ラック内の装置を保守したりしてください。ステートメント 1006

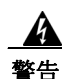

警告 怪我またはシャーシの破損を防ぐために、モジュール(電源装置、ファン、またはカードなど)の ハンドルを持ってシャーシを持ち上げたり、傾けたりすることは絶対に避けてください。これら のハンドルは、シャーシの重さを支えるようには設計されていません。ステートメント 1032

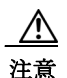

注意 冷気が回るように、ラックの各ルータの上下にスペースを確保してください。

ラック取り付け金具をルータのシャーシに取り付けたら、ラックに付属するネジを使用して、 シャーシをラックに設置します

図 3-10 は、ラックの一般的な設置を示しています。

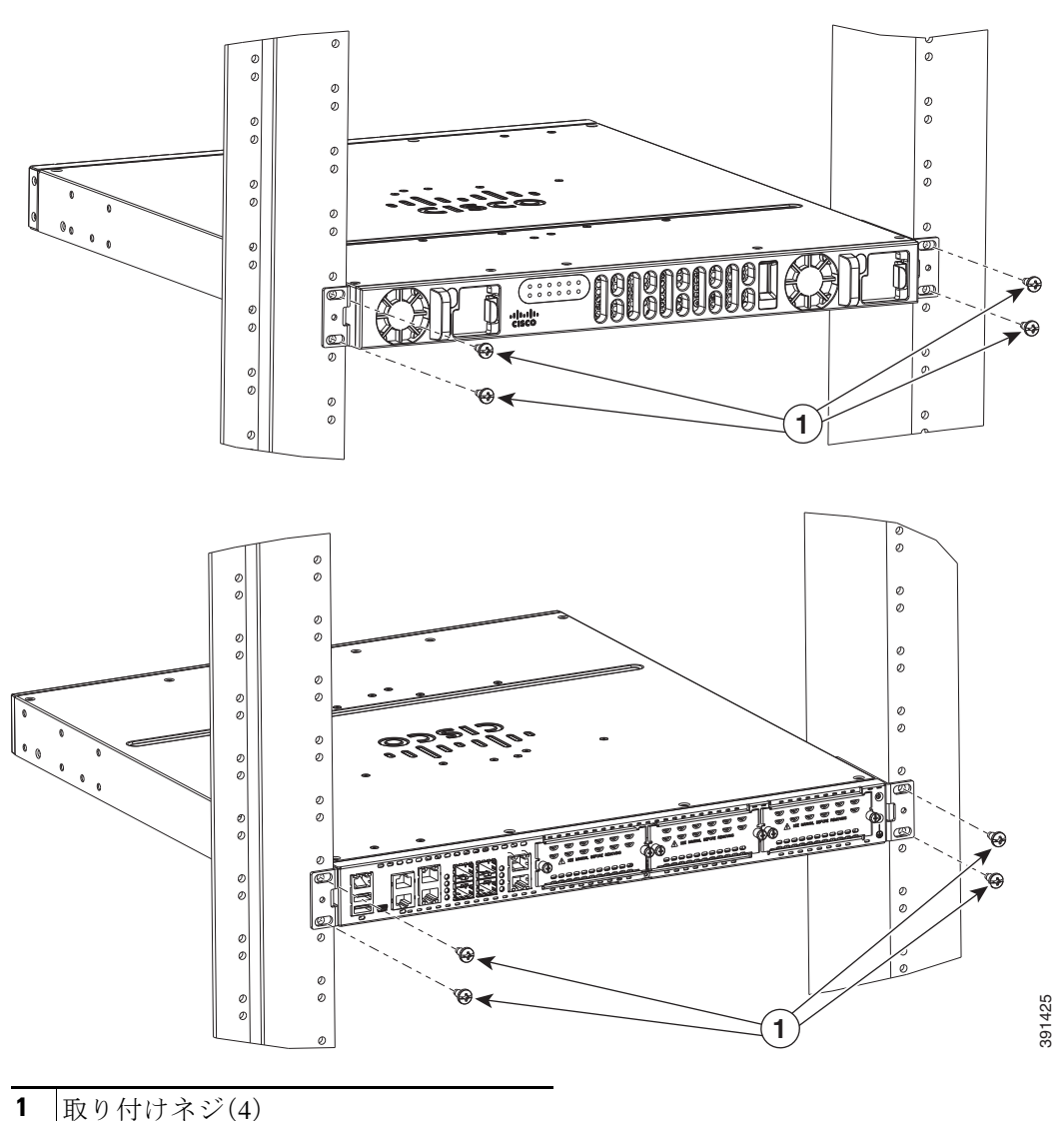

#### 図 *3-10* ラックへの *Cisco 4431 ISR* シャーシの取り付け

### **Cisco 4221 ISR** に壁面取り付け用金具を付ける

各金具に付属している 4 個の PHMS ネジとプラスチック スペーサを使用し、図 [3-11](#page-15-0) に記載され ているように、ルータ シャーシに壁面取り付け金具を取り付けます。

(注) ネジは締めすぎないようにします。推奨されるトルクは 15 ~ 18 インチ ポンド(1.7 ~ 2.0 N-m) です。

 $\mathscr{P}$ 

#### **Cisco 4221 ISR** を壁面に取り付ける

次の取り付け器具を使用してください。

- **•** 壁のスタッドに取り付けるには、各金具に 10 番ワッシャ付きの 10 番木ネジ(丸ネジまたは 平ネジ)が 1 個、または 10 番のワッシャヘッド ネジが必要です。
- **•** ネジは、支えとなる木製または金属製のスタッドに、38.1 mm(1.5 インチ)以上差し込めるだ けの長さが必要です。
- **•** 中空壁面に取り付ける場合は、各金具にワッシャ付きの壁アンカーが 2 個必要です。壁アン カーおよびワッシャのサイズは 10 番にする必要があります。
- **•** コネクタまたは取り付けハードウェアを引っ張らないようにケーブルを配線します。

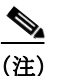

(注) シャーシの取り付けには、シャーシを冷却するために通気をよくする必要があります。

<span id="page-15-0"></span>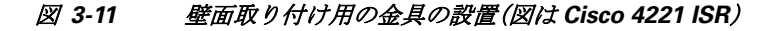

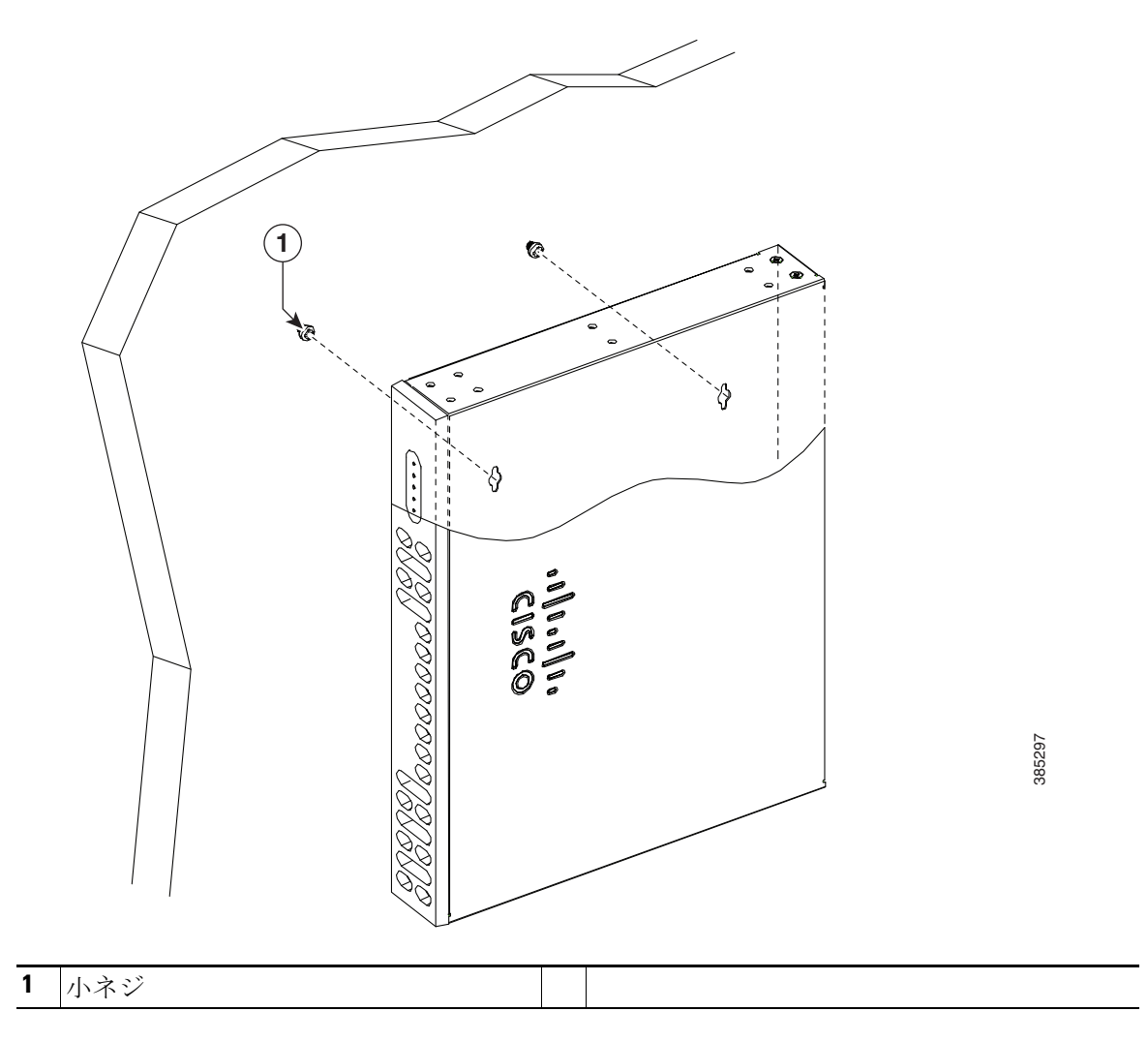

# ラックへの **Cisco 4221 ISR** の取り付け

図 [3-12](#page-16-0) および図 [3-13](#page-17-0) に記載されているとおりに、(前面または背面に向けて)ルータ シャーシ に金具を取り付けます。

<span id="page-16-0"></span>図 *3-12* 前面取り付け用の金具の設置(図は *Cisco 4221 ISR*)

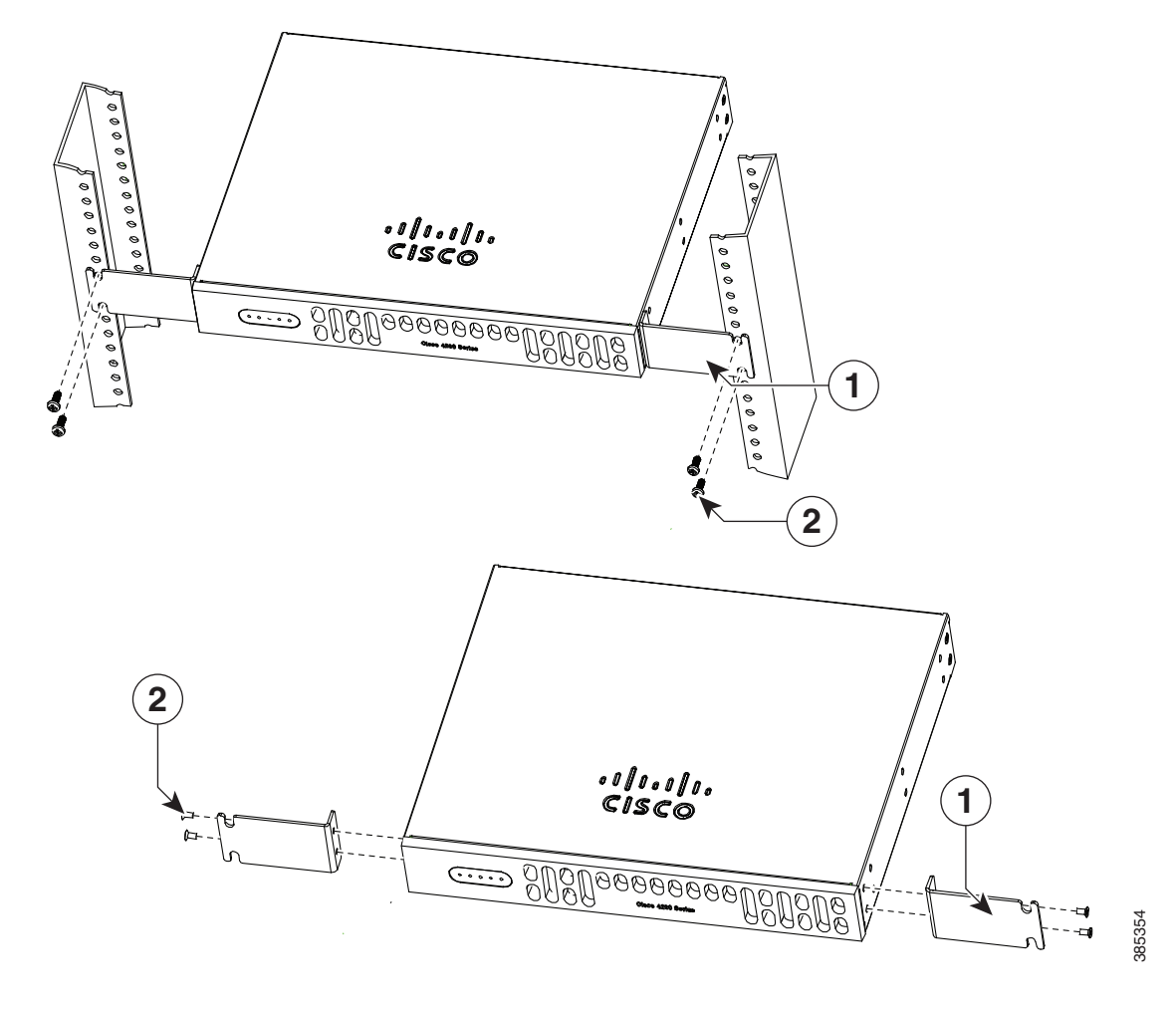

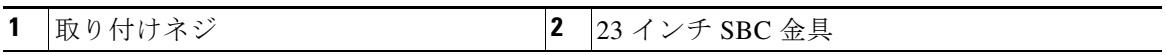

<span id="page-17-0"></span>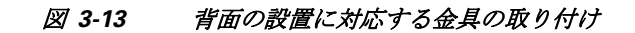

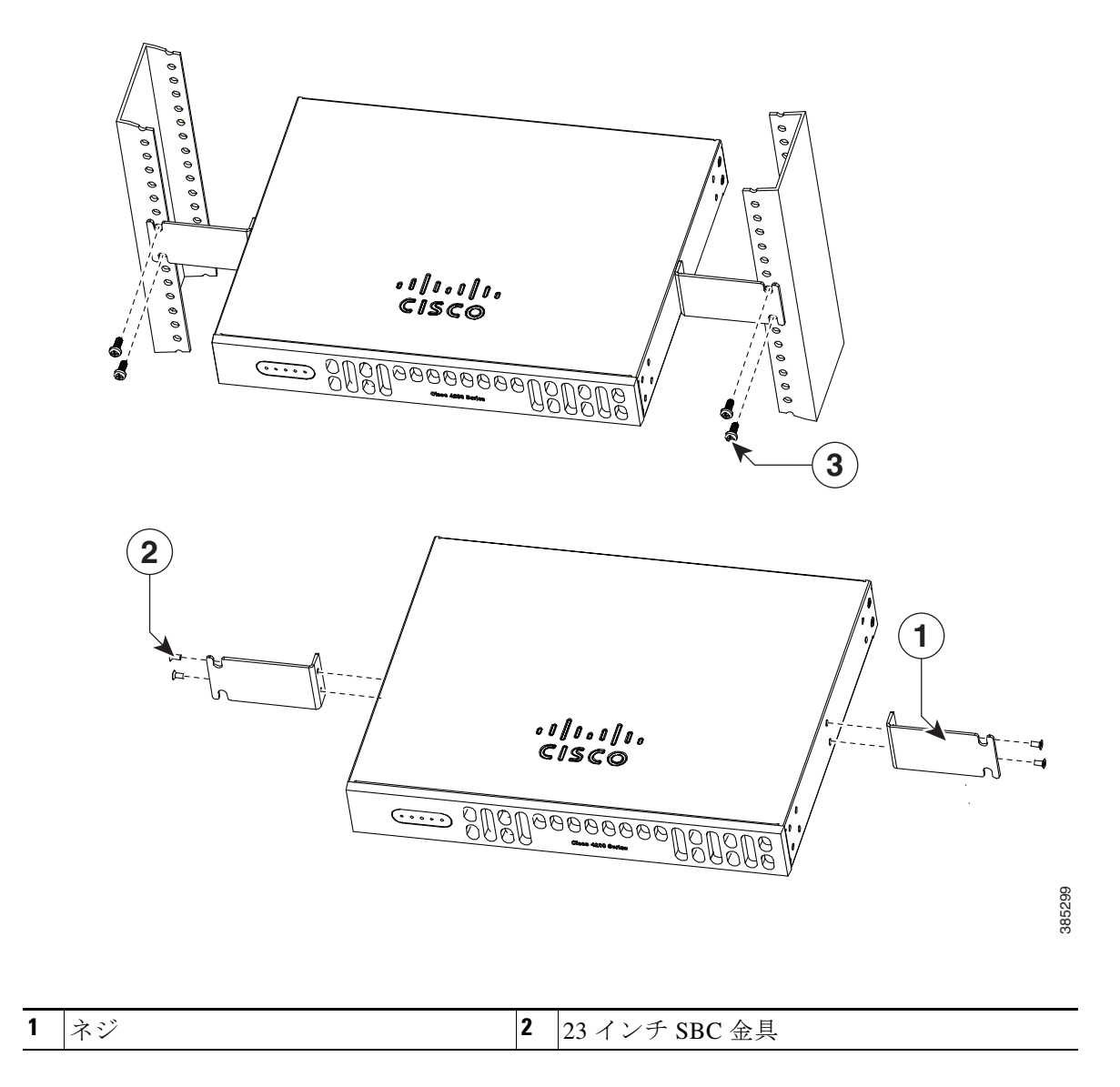

## **AC** 電源装置を備えたラックへの **Cisco 4221 ISR** の取り付け

図 [3-14](#page-18-0) および図 [3-15](#page-19-0) に記載されているとおりに、(左または右に向けて)ルータ シャーシに金 具を取り付けます。

#### <span id="page-18-0"></span>図 *3-14* 左側に設置する場合の *AC* 電源ブラケットの取り付け(図は *Cisco 4221 ISR*)

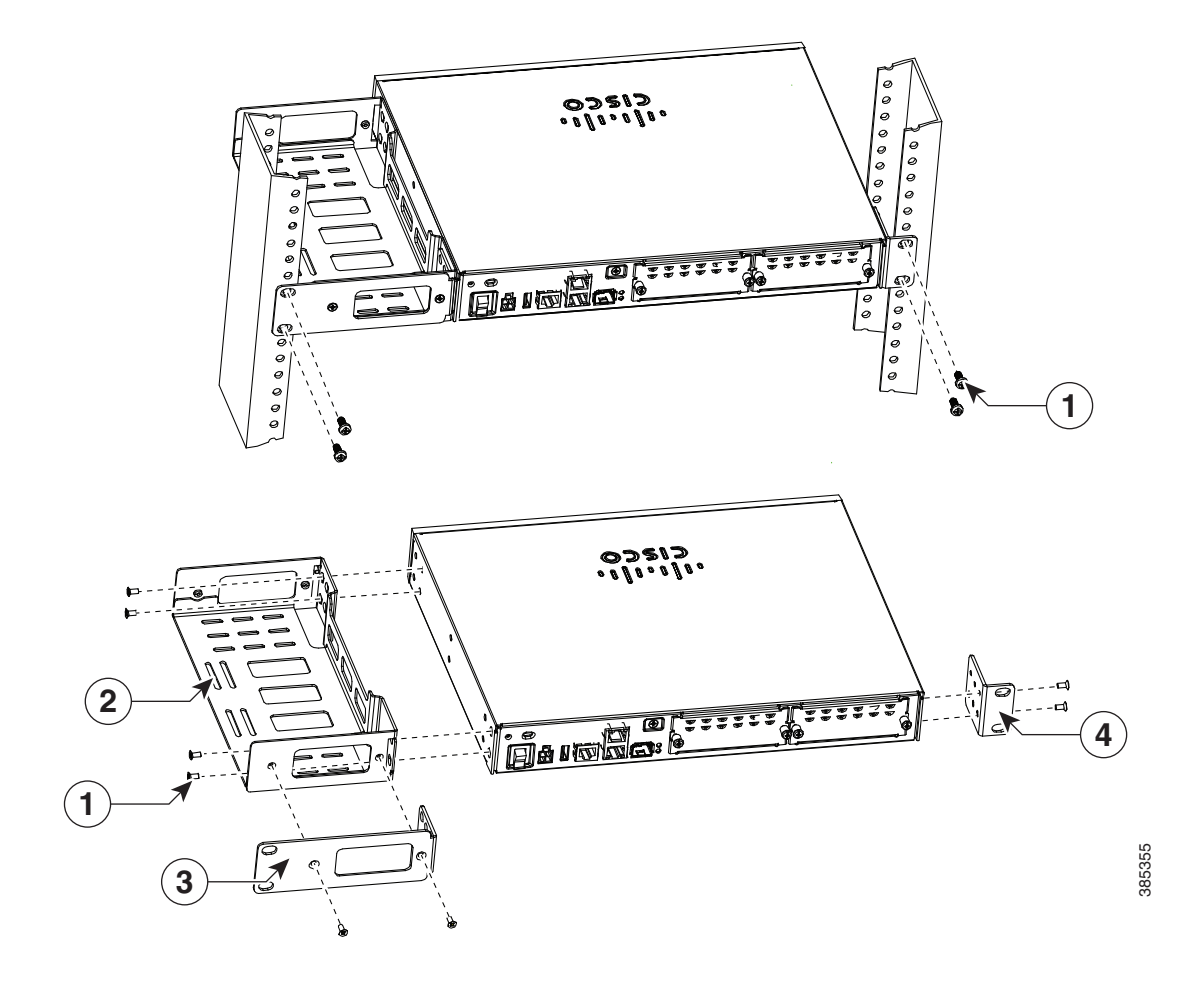

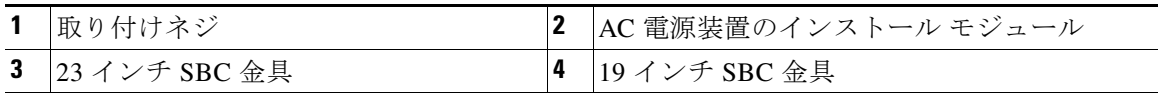

#### <span id="page-19-0"></span>図 *3-15* 右側に設置する場合の *AC* 電源ブラケットの取り付け(図は *Cisco 4221 ISR*)

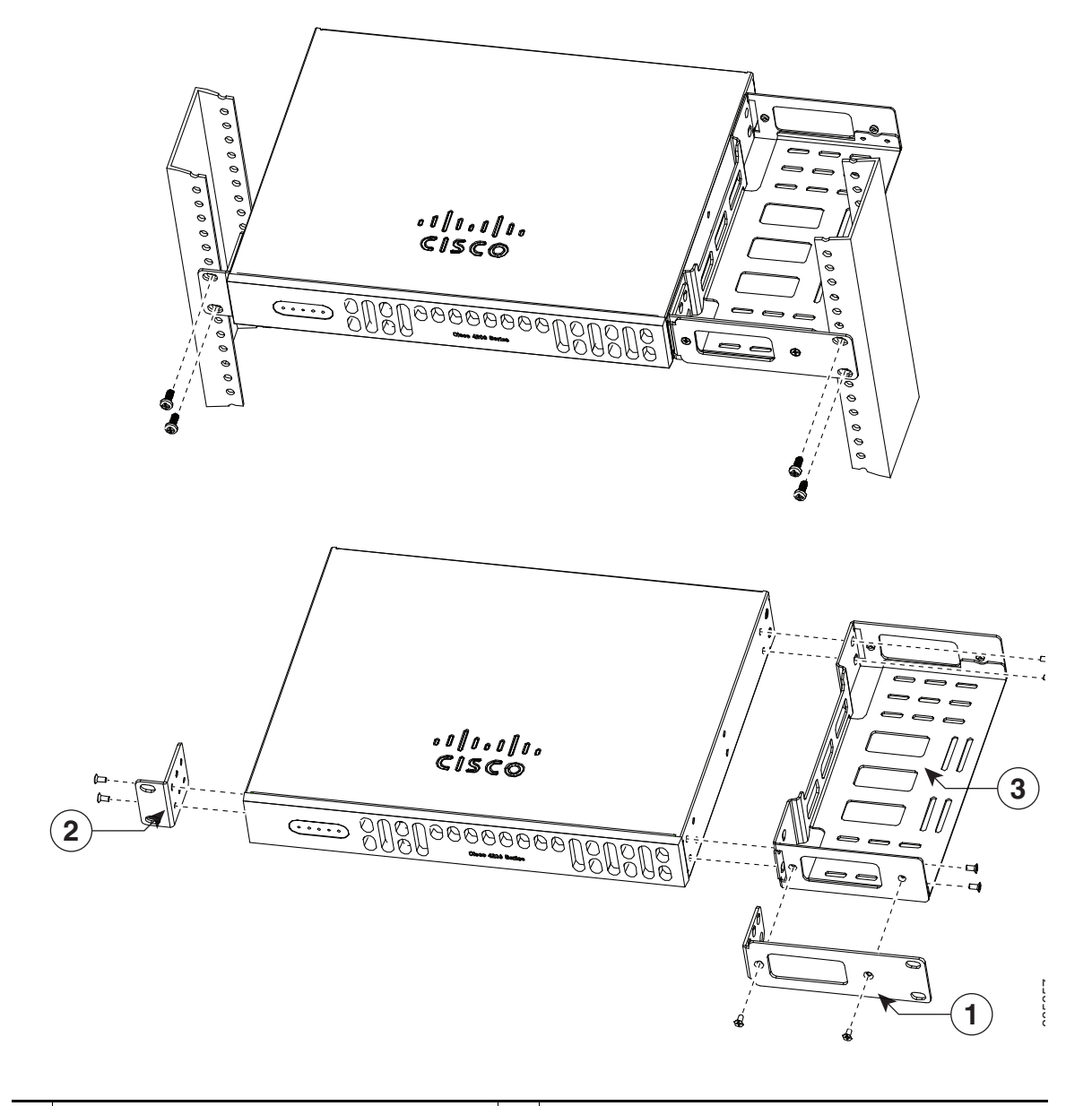

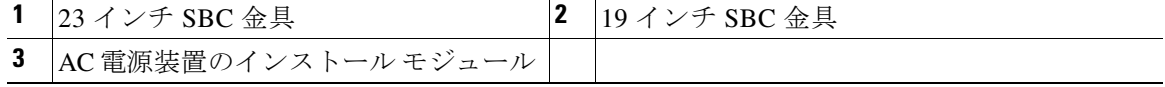

#### シャーシのアース接続

ルータの設置後は、シャーシを適切なアースに接続する必要があります。シャーシのアース接続 手順については[、「シャーシのアース接続」セクション\(](#page-20-0)3-21ページ)をご覧ください。

### <span id="page-20-1"></span>デスクトップへのシャーシの設置

ルータをデスクトップ、ベンチ トップ、シェルフに設置することができます。

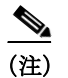

(注) 高い音響ノイズが問題となる場所にシャーシを設置しないでください。

 $\mathbf{A}$ 

警告 怪我またはシャーシの破損を防ぐために、モジュール(電源装置、ファン、またはカードなど)の ハンドルを持ってシャーシを持ち上げたり、傾けたりすることは絶対に避けてください。これら のハンドルは、シャーシの重さを支えるようには設計されていません。ステートメント 1032

 $\sqrt{N}$ 

注意 ルータの上部に 4.5 kg(10 ポンド)以上のものを置かないでください。また、卓上に複数のルータ を重ねて置かないでください。10 ポンドを超える過度分散重量、または上部の 10 ポンドのポン ドポイント負荷は、支障をきたす可能性があります。

 $\mathcal{N}$ 

注意 シャーシの取り付けには、シャーシを冷却するために通気をよくする必要があります。デスク トップにルータを設置する場合、冷却気の取入れ口や排気口とは別に、少なくとも 2.54 cm(1 イ ンチ)の空間を空けます。

ルータの設置後は、シャーシを適切なアースに接続する必要があります。シャーシのアース接続 手順については[、「シャーシのアース接続」セクション\(](#page-20-0)3-21ページ)をご覧ください。

## <span id="page-20-0"></span>シャーシのアース接続

 $\boldsymbol{\mathbf{\Lambda}}$ 

警告 この装置は、アースさせる必要があります。絶対にアース導体を破損させたり、アース線が正し く取り付けられていない装置を稼働させたりしないでください。アースが適切かどうかはっき りしない場合には、電気検査機関または電気技術者に確認してください。ステートメント 1024

### $\mathbf{A}$

警告 作業中は、カードの静電破壊を防ぐため、必ず静電気防止用リスト ストラップを着用してくだ さい。感電する危険があるので、手や金属工具がバックプレーンに直接触れないようにしてくだ さい。ステートメント 94

シャーシを適切なアースに接続する必要があります。アース線は、地域の安全基準に従って取り 付ける必要があります。

● アースとしては、アクセサリ キットに同梱されているサイズ6AWG(13 mm<sup>2</sup>)の銅線および アース ラグを使用します。

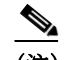

- (注) この機器は、ネットワーク テレコミュニケーション施設や NEC が適用される場所で の設置に適しています。また、Common Bonding Network(CBN; 共通ボンディング網) の一部としての設置にも適しています。
- **•** NEC 準拠アースの場合は、14 AWG(2 mm<sup>2</sup> )以上のサイズの銅線とユーザが準備する適切な 内径 5 ~ 7 mm(1/4 インチ)のリング端子を使用してください。
- **•** EN/IEC 60950 準拠のアースの場合、サイズ 18 AWG(1 mm<sup>2</sup> )以上の大きな銅線と適切なリン グ端末を用意します。

ルータにアース接続を取り付ける手順は、次のとおりです。

- 手順 **1** アース ラグまたはアース端子に合わせて、アース線の端の被覆を必要な長さだけ取り除きます。
	- **•** アース ラグの場合:約 0.75 インチ(20 mm)
	- **•** ユーザが用意したリング端末の場合:必要に応じて
- 手順 **2** 適切なサイズのクリンパを使用して、アース線をアース ラグまたはリング端末に圧着します。
- 手順 **3** アース ラグまたはリング端子をシャーシに取り付けます(図 [3-16](#page-21-0)を参照)。アース ラグの場合は、 非脱落型ロッキング ワッシャ付きのネジを 2 個使います。リング端子の場合は、付属ネジを 1 個 使います。8 ~ 10 インチ ポンド(0.9 ~ 1.1 ニュートン メートル)のトルクでネジを締めます。
	- 図 *3-16* ルータのシャーシのアース接続(図は *Cisco ISR4451-X*)

<span id="page-21-0"></span>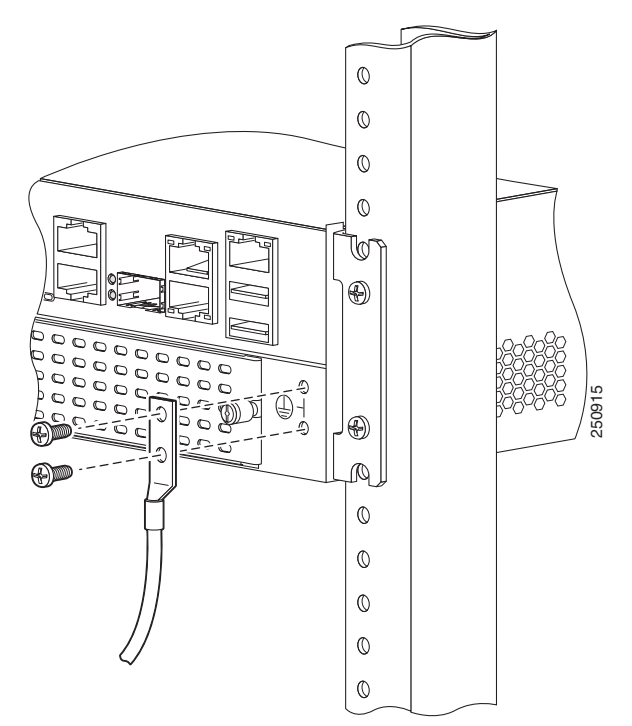

手順 **4** アース線の反対側の端を、確実にアースできる接地点に接続します。

<span id="page-22-0"></span>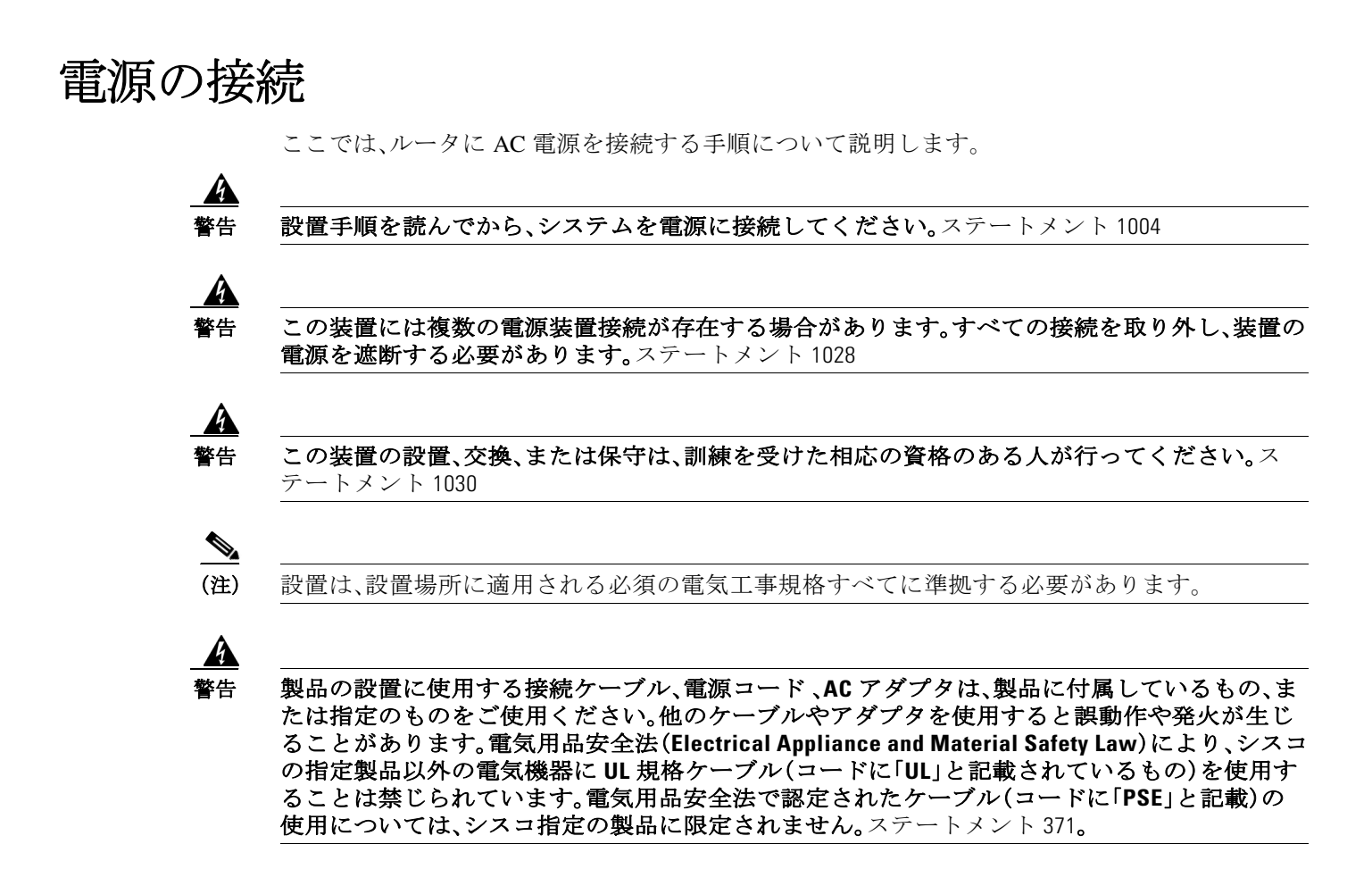

### **AC** 電源への接続

ルータが AC 電源を使用する場合、過電流保護機能付きの 15 A、120 VAC(10 A、240 VAC)回路に 接続します。

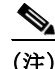

(注) AC 電源の入力電圧の許容限度は 90 および 264 VAC です。

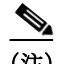

(注) この製品は、設置する建物に電力サージ保護機構が備わっていることを前提に設計されていま す。電磁適合性と安全性に関する Telcordia GR-1089 NEBS 標準に準拠するために、AC 電源供給 装置に外部 Surge Protective Device (SPD: サージ保護デバイス)を取り付ける必要があります。

 $\boldsymbol{A}$ 

警告 **AC** に接続するユニットは、電源コードのアース線の他に、永続的なアース接続が必要です。 **NEBS** 準拠のアース接続はこの要件を満たしています。ステートメント 284

 $\mathbf{A}$ 警告 この製品は、設置する建物に回路短絡(過電流)保護機構が備わっていることを前提に設計されてい ます。一般および地域の電気規格に準拠するように設置する必要があります。ステートメント 1045

 $\mathbf{A}$ 

警告 この製品は、設置する建物にショート(過電流)保護機構が備わっていることを前提に設計され ています。保護対象の装置は次の定格を超えないようにします。 **15 A**、**120 VAC**(**16 A**、**240 VAC**)ステートメント 1005

# <span id="page-23-0"></span>コンソール端末またはモデムへの接続

ルータには非同期シリアル ポートおよび補助ポートがあります。これらのポートには、ルータに 対するローカル(コンソール端末または PC による)またはリモート(モデムによる)の管理アク セスが用意されています。Cisco IOS CLI を使用してルータを設定するには、ルータ コンソール ポートと端末または PC との間に接続を確立する必要があります。

ローカルまたはリモート接続を確立するには、次のケーブルとアダプタを使用します。

表 *3-1* ローカルおよびリモート接続

<span id="page-23-2"></span>

| ポート タイプ     | ケーブル                                  | <b> セクション</b>             |
|-------------|---------------------------------------|---------------------------|
| シリアル(RJ-45) | EIA RI-45                             | Microsoft Windows によるシリアル |
| シリアル(USB)   | USB 5 ピン ミニ USB タイプ B から<br>USB タイプ A | ポートへの接続                   |
| 補助(モデム)     | $DB-9-to-DB-25$                       | WAN、LAN、および音声インター<br>フェイス |

### <span id="page-23-1"></span>**Microsoft Windows** によるシリアル ポートへの接続

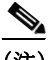

(注) USB シリアル ポートに接続した USB コンソール ケーブルを使用してルータと PC の間に物理 接続を確立する前に、USB デバイス ドライバをインストールします。そうしないと、接続は失敗 します。「Cisco Microsoft Windows USB デバイス [ドライバのインストール」セクション\(](#page-26-0)3-27ペー [ジ\)を](#page-26-0)参照してください。

手順 **1** RJ-45 コネクタがあるコンソール ケーブルの端を、ルータのライト ブルーのコンソール ポート に接続します。

または

USB 5 ピン ミニ USB タイプ B を USB コンソール ポートに接続します(図 [3-17](#page-25-0) を参照)。 Windows ベースの PC で初めて USB シリアル ポートを使用する場合、次の項の指示に従ってす ぐに USB ドライバをインストールします。

- **•** 「Cisco Microsoft Windows XP USB [ドライバのインストール」セクション\(](#page-27-0)3-28ページ)
- **•** 「Cisco Microsoft Windows 2000 USB [ドライバのインストール」セクション\(](#page-27-1)3-28ページ)
- **•** 「Cisco Microsoft Windows Vista USB [ドライバのインストール」セクション\(](#page-28-1)3-29ページ)
- $\frac{\mathcal{L}}{\mathcal{L}}$
- (注) USB ポートと EIA ポートは同時に使用できません。「WAN、LAN[、および音声インター](#page-30-0) [フェイス」セクション\(](#page-30-0)3-31ページ)を参照してください。USB ポートを使用する場合、 RJ-45 EIA ポートよりも優先されます。
- 手順 **2** DB-9 コネクタ(または USB タイプ A)があるケーブルの端を端末または PC に接続します。端末 または PC に DB-9 コネクタに対応しないコンソール ポートがある場合、そのポートに対応する 適切なアダプタを装着する必要があります。
- 手順 **3** ルータと通信するために、端末エミュレータ アプリケーションを起動します。次のパラメータを 使用してこのソフトウェアを設定します。
	- **•** 9600 ボー
	- **•** 8 データ ビット
	- **•** パリティなし
	- **•** 1 ストップ ビット
	- **•** フロー制御なし

<span id="page-25-0"></span>図 *3-17 USB* コンソール ケーブルをルータに接続する(*Cisco ISR4451-X*)

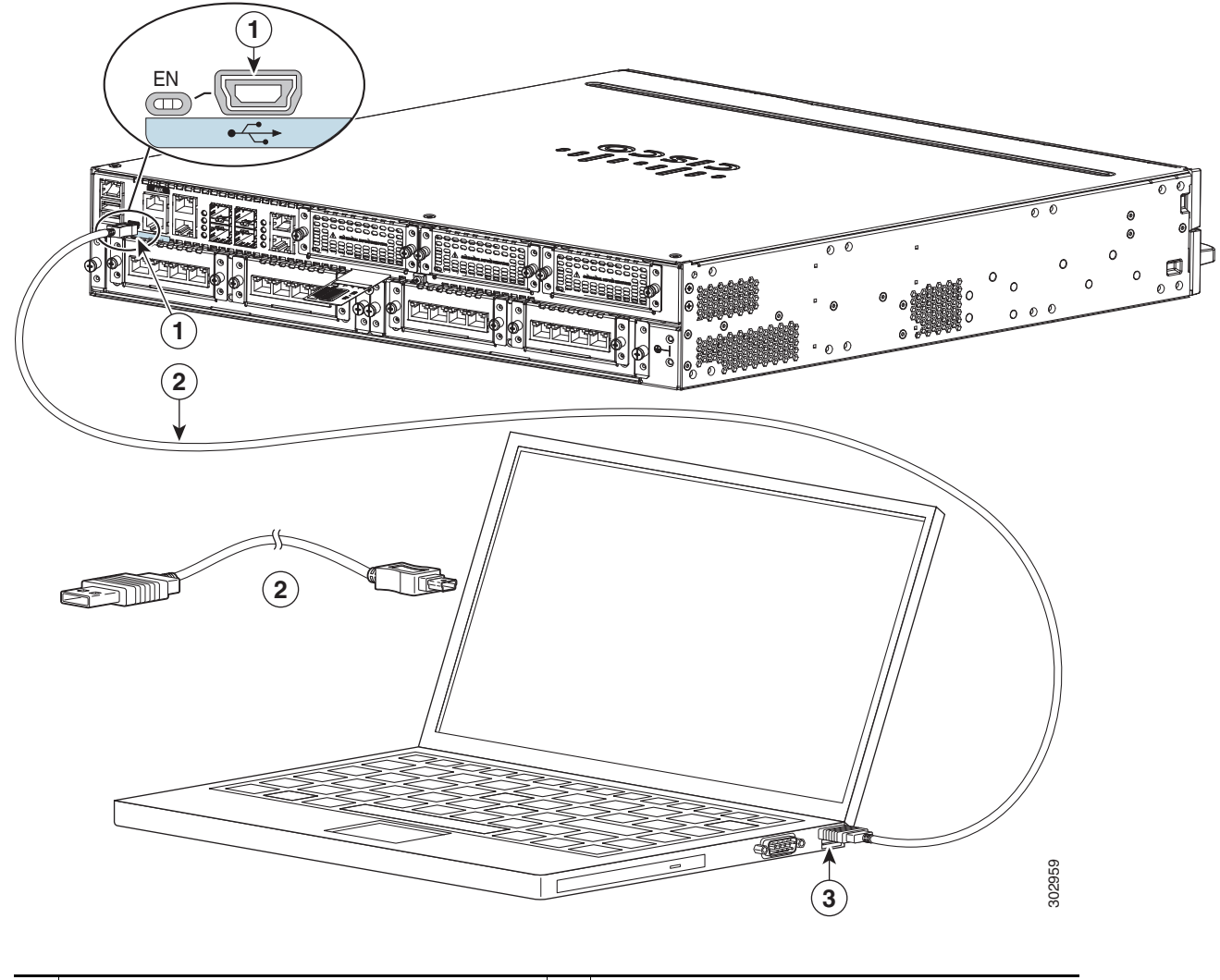

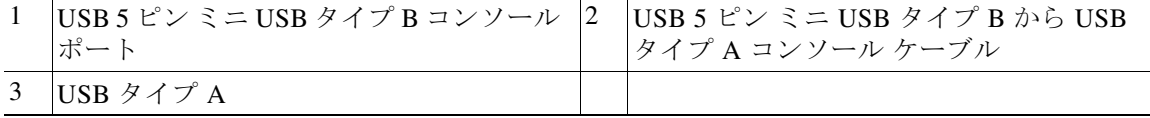

# **Mac OS X** によるコンソール ポートへの接続

ここでは、Mac OS X システム USB ポートを組み込みの OS X ターミナル ユーティリティを使用 してコンソールに接続する方法について説明します。

- 手順 **1** Finder を使用して、[Applications] > [Utilities] > [Terminal] を選択します。
- 手順 **2** OS X USB ポートをルータに接続します。
- 手順 **3** 次のコマンドを入力して、OS X USB ポート番号を検索します。

```
macbook:user$ cd /dev
macbook:user$ ls -ltr /dev/*usb*
crw-rw-rw- 1 root wheel 9, 66 Apr 1 16:46 tty.usbmodem1a21 
DT-macbook:dev user$
```
手順 **4** 次のコマンドに続けてルータの USB ポート速度を指定して、USB ポートに接続します。 macbook:user\$ **screen /dev/tty.usbmodem1a21 9600**

ターミナル ウィンドウから **OS X USB** コンソールの接続を解除するには Ctrl+A に続けて Ctrl-\ を入力します

### **Linux** によるコンソール ポートへの接続

ここでは、Linux システム USB ポートを組み込みの Linux ターミナル ユーティリティを使用し てコンソールに接続する方法について説明します。

- 手順 **1** Linux のターミナル ウィンドウを開きます。
- 手順 **2** Linux USB ポートをルータに接続します。
- 手順 **3** 次のコマンドを入力して、Linux USB ポート番号を検索します。

```
root@usb-suse# cd /dev
root@usb-suse /dev# ls -ltr *ACM*
crw-r--r--1 root root 188, 0 Jan 14 18:02 ttyACM0
root@usb-suse /dev#
```
手順 **4** 次のコマンドに続けてルータの USB ポート速度を指定して、USB ポートに接続します。 root@usb-suse /dev# **screen /dev/ttyACM0 9600**

ターミナル ウィンドウから **Linux** コンソールの接続を解除するには

Ctrl+A に続けて **:** を入力し、それから **quit** を入力します

# <span id="page-26-0"></span>**Cisco Microsoft Windows USB** デバイス ドライバのインス トール

Microsoft Windows ベースの PC を初めてポートの USB シリアル ポートに接続するときは、USB デバイス ドライバをインストールする必要があります。

ここでは、次の内容について説明します。

- **•** 「[Cisco Microsoft Windows XP USB](#page-27-0) ドライバのインストール」
- **•** 「[Cisco Microsoft Windows 2000 USB](#page-27-1) ドライバのインストール」
- **•** 「[Cisco Microsoft Windows Vista USB](#page-28-1) ドライバのインストール」

### <span id="page-27-0"></span>**Cisco Microsoft Windows XP USB** ドライバのインストール

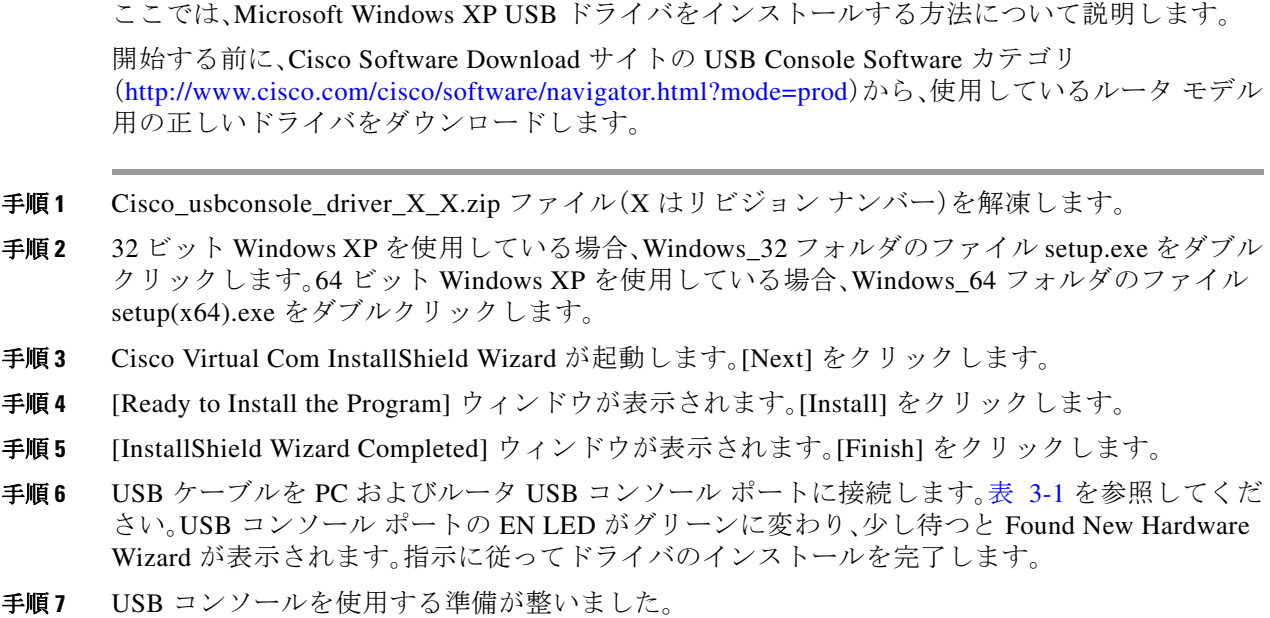

### <span id="page-27-1"></span>**Cisco Microsoft Windows 2000 USB** ドライバのインストール

ここでは、Microsoft Windows 2000 USB ドライバをインストールする方法について説明します。

- 手順 **1** Cisco.com の Web サイトからファイル Cisco\_usbconsole\_driver.zip を入手し、解凍します。
- 手順 **2** ファイル setup.exe をダブルクリックします。
- 手順 **3** Cisco Virtual Com InstallShield Wizard が起動します。[Next] をクリックします。
- 手順 **4** [Ready to Install the Program] ウィンドウが表示されます。[Install] をクリックします。
- 手順 **5** [InstallShield Wizard Completed] ウィンドウが表示されます。[Finish] をクリックします。
- 手順 **6** USB ケーブルを PC およびルータ USB コンソール ポートに接続します。表 [3-1](#page-23-2) を参照してくだ さい。USB コンソール ポートの EN LED がグリーンに変わり、少し待つと [Found New Hardware Wizard] ウィンドウが表示されます。指示に従ってドライバのインストールを完了します。
- 手順 **7** USB コンソールを使用する準備が整いました。

### <span id="page-28-1"></span>**Cisco Microsoft Windows Vista USB** ドライバのインストール

ここでは、Microsoft Windows Vista USB ドライバをインストールする方法について説明します。

- 手順1 Cisco.com の Web サイトからファイル Cisco\_usbconsole\_driver.zip を入手し、解凍します。 手順 **2** 32 ビット Windows Vista を使用している場合、Windows\_32 フォルダのファイル setup.exe をダブ
- ルクリックします。64 ビット Windows Vista を使用している場合、Windows\_64 フォルダのファイ ル setup(x64).exe をダブルクリックします。
- 手順 **3** Cisco Virtual Com InstallShield Wizard が起動します。[Next] をクリックします。
- 手順 **4** [Ready to Install the Program] ウィンドウが表示されます。[Install] をクリックします。

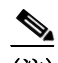

- (注) 「User Account Control」警告が表示された場合は、[Allow I trust this program] をクリックして先に 進みます。
- 手順 **5** [InstallShield Wizard Completed] ウィンドウが表示されます。[Finish] をクリックします。
- 手順 **6** USB ケーブルを PC およびルータ USB コンソール ポートに接続します。表 [3-1](#page-23-2)を参照してくだ さい。USB コンソール ポートの EN LED が緑色に変わり、少し待つと、[Installing device driver software] というポップアップ ウィンドウが表示されます。指示に従ってドライバのインストー ルを完了します。
- 手順 **7** USB コンソールを使用する準備が整いました。

# <span id="page-28-0"></span>**Cisco Microsoft Windows USB** ドライバのインストール

ここでは、Cisco Microsoft Windows USB デバイス ドライバをインストールする手順について説 明します。

- **•** 「Cisco Microsoft Windows XP および 2000 USB [ドライバのアンインストール」](#page-28-2)
- **•** 「[Cisco Microsoft Windows Vista USB](#page-29-0) ドライバのアンインストール」

### <span id="page-28-2"></span>**Cisco Microsoft Windows XP** および **2000 USB** ドライバのアンインス トール

ここでは、Microsoft Windows XP および 2000 両方の USB ドライバをアンインストールする方法 について説明します。ドライバは Windows の [Add Remove Programs] ユーティリティまたは setup.exe プログラムを使用して削除できます。

**[Add Remove Programs]** ユーティリティの使用

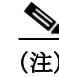

(注) ドライバをアンインストールする前に、ルータ コンソール端末の接続を解除します。

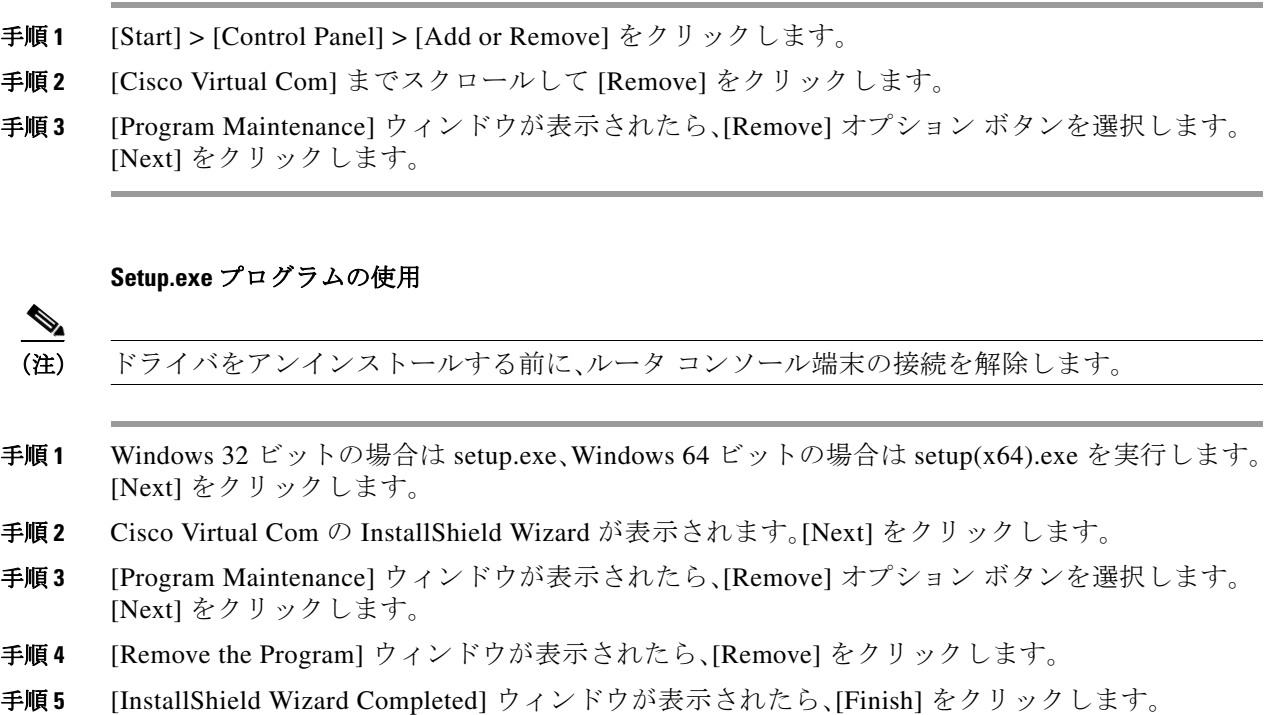

# <span id="page-29-0"></span>**Cisco Microsoft Windows Vista USB** ドライバのアンインストール

ここでは、Microsoft Windows Vista USB ドライバをアンインストールする方法について説明し ます。

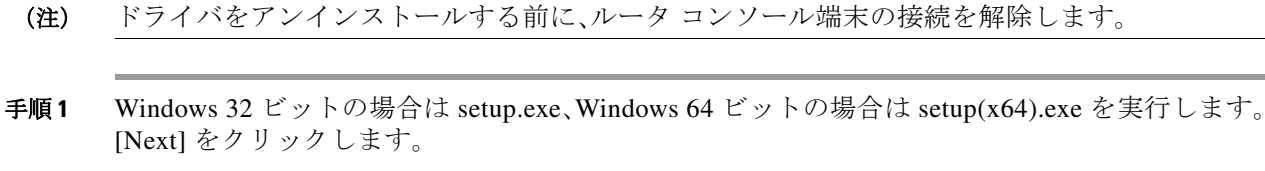

- 手順 **2** Cisco Virtual Com の InstallShield Wizard が表示されます。[Next] をクリックします。
- 手順 **3** [Program Maintenance] ウィンドウが表示されたら、[Remove] オプション ボタンを選択します。 [Next] をクリックします。
- 手順 **4** [Remove the Program] ウィンドウが表示されたら、[Remove] をクリックします。

(注) 「User Account Control」警告が表示された場合は、[Allow - I trust this program] をクリックして先に 進みます。

手順 **5** [InstallShield Wizard Completed] ウィンドウが表示されたら、[Finish] をクリックします。

 $\mathscr{P}$ 

 $\frac{\sqrt{2}}{2}$ 

# <span id="page-30-0"></span>**WAN**、**LAN**、および音声インターフェイス

ここでは、WAN、LAN、および音声インターフェイス ケーブルを接続する方法について説明しま す内容は次のとおりです。

- **•** [ポートとケーブル接続\(](#page-31-0)3-32 ページ)
- **•** [接続手順および注意事項\(](#page-31-1)3-32 ページ)

 $\mathbf{A}$ 

警告 雷が発生しているときは、システムに手を加えたりケーブルの接続や取り外しを行わないでく ださい。ステートメント 1001

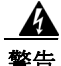

警告 感電を防ぐために、安全超低電圧(**SELV**)回路を電話網電圧(**TNV**)回路に接続しないでください。 **LAN** ポートには **SELV** 回路が、**WAN** ポートには **TNV** 回路が組み込まれています。一部の **LAN** ポー トおよび **WAN** ポートは **RJ-45** コネクタを使用しています。ケーブルを接続するときは、注意事 項をよくお読みください。ステートメント 1021

 $\mathbf{A}$ 

警告 ユニットの電源がオフかオンかに関係なく、**WAN** ポートには危険なネットワーク間電圧があり ます。感電を防ぐため、**WAN** ポートの近くで作業するときは注意してください。ケーブルの接続 を外すときは、ユニット側ではない方から先に取り外してください。ステートメント 1026

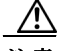

注意 電磁適合性と安全性に関する Telcordia GR-1089 NEBS 標準に準拠するために、ギガビット イー サネット ポートは、シールドされたツイスト ペア ケーブルの RJ-45 コネクタのみを使用して、 屋内または屋外の配線またはケーブルに接続してください。屋内ケーブルは、シールドした上 で、シールドを両端でアースに接続する必要があります。機器またはサブアセンブリの屋内ポー トは、OSP またはその配線につながるインターフェイスに金属的に接続しないでください。これ らのインターフェイスは、屋内インターフェイス専用(GR-1089-CORE Issue 4 に記載されたタイ プ 2 ポートまたはタイプ 4 ポート)に設計されており、屋外用の OSP ケーブルと区別する必要が あります。一次保護装置を追加しても、これらのインターフェイスを OSP 配線に金属的に接続す るには不十分です。

 $\mathbf{A}$ 

警告 防水設計されていない電話ジャックは、湿気の多い場所に取り付けないでください。ステートメ ント 1036

A

警告 電話回線がネットワーク インターフェイスから切り離されている場合以外、絶縁されていない 電話ケーブルや端子には、触れないでください。ステートメント 1037

 $\mathbf{A}$ 

警告 クラス **1** レーザー製品です。ステートメント 1008

# <span id="page-31-0"></span>ポートとケーブル接続

表 [3-2](#page-31-2) は、ルータの一般的な WAN、LAN、音声接続を示しています。この接続の概要の詳細につ いては、Cisco.com の『*[Cisco](http://www.cisco.com/en/US/docs/routers/access/hardware/notes/marcabl.html) [Modular Access Router Cable Specifications](http://www.cisco.com/univercd/cc/td/doc/product/access/acs_mod/cis3600/hw_inst/cabling/marcabl.htm)*』を参照してください。

#### <span id="page-31-2"></span>表 *3-2 WAN*、*LAN*、および音声接続

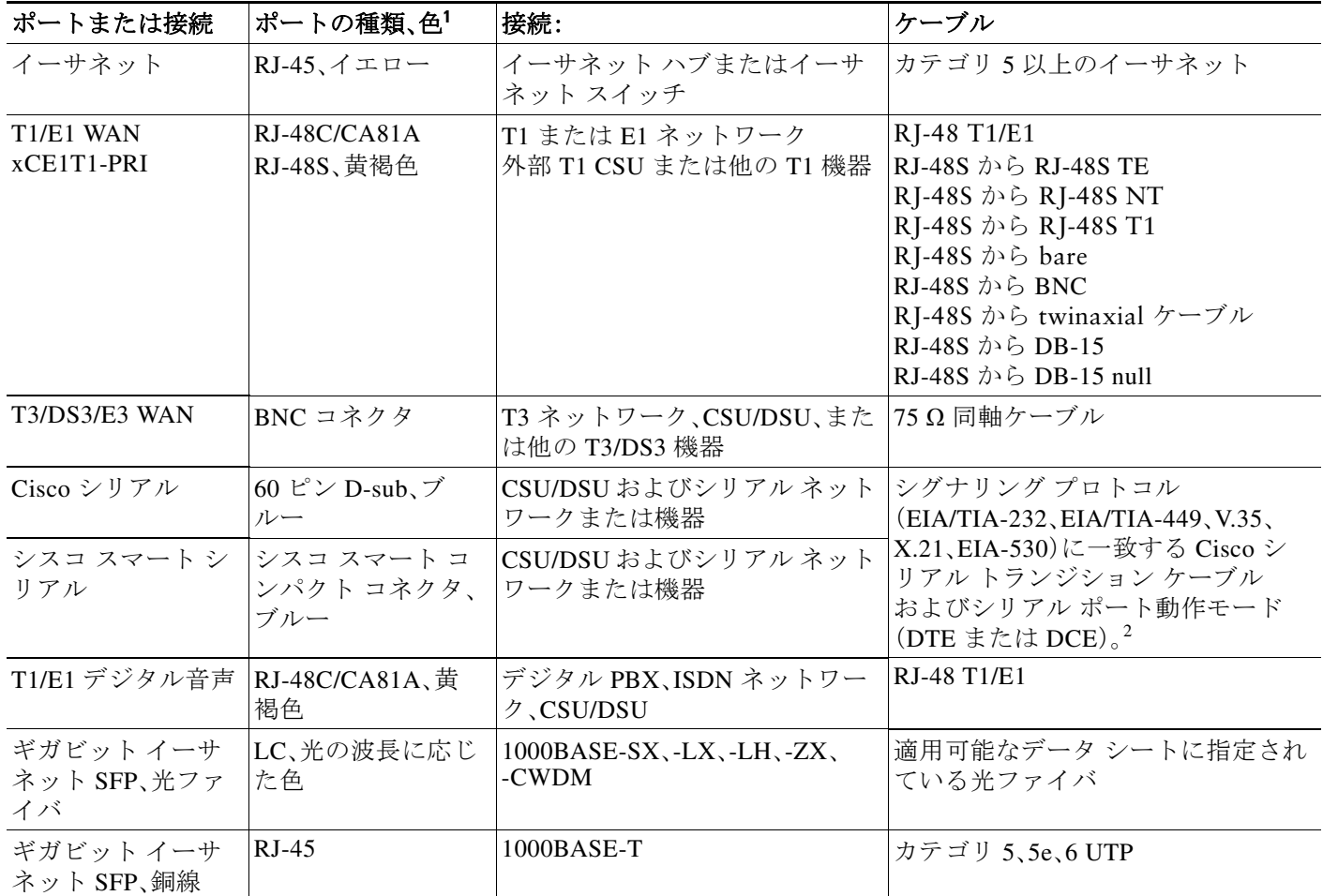

1. ケーブルの配色はシスコのケーブルに固有の色です。

2. ケーブルの選択方法については、『*[Cisco Modular Access Router Cable Specifications](http://www.cisco.com/en/US/docs/routers/access/hardware/notes/marcabl.html)*』を参照してください。

### <span id="page-31-1"></span>接続手順および注意事項

- **•** 各 WAN、LAN、音声ケーブルをシャーシの適切なコネクタ、またはネットワーク モジュール またはインターフェイス カードに接続します。
- **•** コネクタに負担がかからないように、注意してケーブルを配線します。
- **•** ケーブルが絡まないように、ケーブルを束にして整理します。
- **•** 経路と曲げ半径が安全な範囲になるようにケーブルの配線を確認します。必要に応じてケー ブルの配線を調整します。
- **•** サイトの要件に従ってケーブル タイを装着します。

ケーブルのピン配置については、『*[Cisco Modular Access Router Cable Specifications](http://www.cisco.com/en/US/docs/routers/access/hardware/notes/marcabl.html)*』を参照してく ださい。

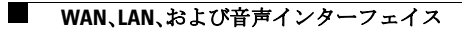